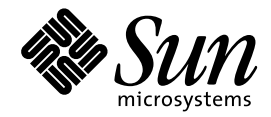

Wnn6 上級ユーザーおよびシ ステム管理者ガイド

Sun Microsystems, Inc. 901 San Antonio Road Palo, CA 94043 U.S.A. 650–960–1300

> Part No: 805-4183-10 1998 年 11月

本製品およびそれに関連する文書は著作権法により保護されており、その使用、複製、頒布および逆コンパイルを制限するライセンスの もとにおいて頒布されます。日本サン・マイクロシステムズ株式会社の書面による事前の許可なく、本製品および関連する文書のいかな る部分も、いかなる方法によっても複製することが禁じられます。

本製品の一部は、カリフォルニア大学からライセンスされている Berkeley BSD システムに基づいていることがあります。UNIX は、X/ Open Company, Ltd. が独占的にライセンスしている米国ならびに他の国における登録商標です。フォント技術を含む第三者のソフ トウェアは、著作権により保護されており、提供者からライセンスを受けているものです。

RESTRICTED RIGHTS: Use, duplication, or disclosure by the U.S. Government is subject to restrictions of FAR 52.227–14(g)(2)(6/87) and FAR 52.227–19(6/87), or DFAR 252.227–7015(b)(6/95) and DFAR 227.7202–3(a).

本製品に含まれる HG 明朝 L と HG ゴシック B は、株式会社リコーがリョービイマジクス株式会社からライセンス供与されたタイプ フェースマスタをもとに作成されたものです。平成明朝体 W3 は、株式会社リコーが財団法人 日本規格協会 文字フォント開発・普及セ<br>ンターからライセンス供与されたタイプフェースマスタをもとに作成されたものです。また、HG 明朝 L と HG ゴシック B の補助漢字<br>部分は、平成明朝体 W3 の補助漢字を使用しています。なお、フォントとして無断複製することは禁止されています。

Sun、Sun Microsystems、SunSoft、SunDocs、SunExpress、OpenWindows は、米国およびその他の国における米国 Sun Microsystems, Inc. (以下、米国 Sun Microsystems 社とします) の商標もしくは登録商標です。

サンのロゴマークおよび Solaris は、米国 Sun Microsystems 社の登録商標です。

すべての SPARC 商標は、米国 SPARC International, Inc. のライセンスを受けて使用している同社の米国およびその他の国における商標 または登録商標です。SPARC 商標が付いた製品は、米国 Sun Microsystems 社が開発したアーキテクチャに基づくものです。

OPENLOOK、OpenBoot、JLE は、日本サン・マイクロシステムズ株式会社の登録商標です。

Wnn は、京都大学、株式会社アステック、オムロン株式会社で共同開発されたソフトウェアです。

Wnn6 は、オムロン株式会社で開発されたソフトウェアです。(Copyright OMRON Co., Ltd. 1998 All Rights Reserved.)

ATOK は、株式会社ジャストシステムの登録商標です。

ATOK7 は株式会社ジャストシステムの著作物であり、ATOK7 にかかる著作権その他の権利は、すべて株式会社ジャストシステムに帰属 します。

ATOK8 は株式会社ジャストシステムの著作物であり、ATOK8 にかかる著作権その他の権利は、すべて株式会社ジャストシステムに帰属 します。

本書で参照されている製品やサービスに関しては、該当する会社または組織に直接お問い合わせください。

OPEN LOOK および Sun Graphical User Interface は、米国 Sun Microsystems 社が自社のユーザおよびライセンス実施権者向けに開発し ました。米国 Sun Microsystems 社は、コンピュータ産業用のビジュアルまたはグラフィカル・ユーザインタフェースの概念の研究開発 における米国 Xerox 社の先駆者としての成果を認めるものです。米国 Sun Microsystems 社は米国 Xerox 社から Xerox Graphical User Interface の非独占的ライセンスを取得しており、このライセンスは米国 Sun Microsystems 社のライセンス実施権者にも適用されます。

DtComboBox ウィジェットと DtSpinBox ウィジェットのプログラムおよびドキュメントは、Interleaf, Inc. から提供されたものです。 (Copyright (c) 1993 Interleaf, Inc.)

「現状のまま」をベースとして提供され、商品性、特定目的への適合性または第三者の権利の非侵害の黙示の保証を含みそれに 限定されない、明示的であるか黙示的であるかを問わない、なんらの保証も行われないものとします。

本製品が、外国為替および外国貿易管理法 (外為法) に定められる戦略物資等 (貨物または役務) に該当する場合、本製品を輸出または日 本国外へ持ち出す際には、日本サン・マイクロシステムズ株式会社の事前の書面による承諾を得ることのほか、外為法および関連法規に 基づく輸出手続き、また場合によっては、米国商務省または米国所轄官庁の許可を得ることが必要です。

© 1998 by Sun Microsystems, Inc.

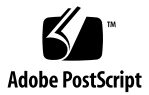

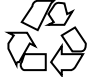

# 目次

はじめに **vii**

- **1.** かな漢字変換辞書 **1**
	- 1.1 辞書の構成 1
	- 1.2 品詞 7

1.2.1 品詞の種類 7

1.2.2 品詞管理ファイル 9

- 1.3 頻度情報ファイル 11
- 1.4 付属語情報ファイル 12
- 1.5 テキスト形式辞書 13
- 1.6 辞書ユーティリティ (コマンド行) 15

1.6.1 テキスト形式辞書をバイナリデータ形式辞書へ変換する 15 1.6.2 バイナリデータ形式辞書をテキスト形式辞書へ変換する 15 1.6.3 辞書のヘッダー書き換え 15

- **2.** かな漢字変換サーバー **/** 辞書引きサーバーの管理 **17**
	- 2.1 かな漢字変換サーバー 17
	- 2.2 辞書引きサーバー 18
	- 2.3 アクセス制御 19
		- 2.3.1 永続的なアクセス制御の設定 19

2.3.2 一時的なアクセス制御の設定 19

目次 **iii**

2.3.3 アクセス制御情報の取得 20

- 2.4 かな漢字変換サーバーの基本設定 (jserverrc) 21 2.4.1 起動時にあらかじめ辞書を読み込む 21
- 2.5 かな漢字変換サーバーの停止 22
	- 2.5.1 かな漢字変換サーバーを停止する方法 (1) 22
	- 2.5.2 かな漢字変換サーバーを停止する方法 (2) 23
- 2.6 かな漢字変換サーバーの起動 24 2.6.1 かな漢字変換サーバーを起動する方法 24
- **3.** オフライン学習の管理 **25**
	- 3.1 オフライン学習の概要 25
	- 3.2 オフライン学習の機能と動作 25
		- 3.2.1 かな漢字変換サーバー / 辞書引きサーバーのロック 25
		- 3.2.2 登録語自動反映 26
		- 3.2.3 学習処理 28
		- 3.2.4 保存ディレクトリの対応ファイル作成 (Entries) 29
	- 3.3 オフライン学習の設定 31
		- 3.3.1 offlinerc の設定 31
		- 3.3.2 udmergerc の設定 35
		- 3.3.3 cron の設定 37
- **4.** 使用許諾 **(**ライセンス**)** の管理 **39**
	- 4.1 使用許諾の制御の流れ 40
	- 4.2 ライセンスサーバーの起動 41
	- 4.3 ライセンスの交付状況の表示と回収 41
	- 4.4 使用許諾情報の管理に関するファイル 42
- **A. Wnn6** 設定ユーティリティ **43**
	- A.1 Wnn6 設定ユーティリティの起動方法 43
	- A.2 システム管理用 44
		- A.2.1 システム管理 44
- **iv** Wnn6 上級ユーザーおよびシステム管理者ガイド ♦ 1998 年 11月

A.2.2 システムデフォルト 51

A.3 ユーザーカスタマイズ 61

A.3.1 一般ユーザー向けカスタマイズ 62

- A.3.2 上級ユーザー向けカスタマイズ 64
- **B.** 補助漢字 **67**
	- B.1 部首入力で補助漢字を使わないようにする 67
	- B.2 単漢字変換で補助漢字の候補を出さないようにする 67
- **C.** エラーメッセージ一覧 **69**
	- C.1 かな漢字変換サーバー / 辞書引きサーバー (wnnds/jserver) 69
	- C.2 日本語入力インタフェース (Wnn6/Htt) 72
	- C.3 オフライン学習ユーティリティ (wnnoffline) 74
	- C.4 Wnn6 辞書ユーティリティ (wnndictutil) 76
	- C.5 Wnn6 辞書変換ユーティリティ(wnnotow) 78
	- C.6 Wnn6 設定ユーティリティ (wnnenvutil) 80
	- C.7 ユーティリティ共通 82
	- 索引 **89**

# はじめに

このマニュアルでは、Solaris™ 7 環境で使用できる日本語入力システム Wnn6 の管 理方法と、日本語入力インタフェースの詳細な設定方法について説明します。Wnn6 の概要とセットアップ方法については、『日本語入力システムの概要とセットアッ プ』を、Wnn6 で日本語を入力する方法やかな漢字変換辞書に単語を登録する方法 などについては、『*Wnn6* ユーザーズガイド』をご覧ください。また、Wnn6 の最 新情報については、『*Solaris 7* ご使用にあたって』を参照してください。

# 内容の紹介

第 1 章

かな漢字変換に使用する辞書について説明します。

第 2 章

かな漢字変換サーバーと辞書引きサーバーの設定方法について説明します。

第 3 章

オフライン学習の管理方法について説明します。

第 4 章

使用許諾 (ライセンス) の管理方法について説明します。

付録 A

Wnn6 設定ユーティリティで、Wnn6 の設定を行う方法について説明します。

**vii**

付録 B

補助漢字を使用しないようにする設定方法について説明します。

付録 C

Wnn6 システムから通知されるエラーメッセージについて説明します。

# 対象読者

このマニュアルは、日本語入力システム Wnn6 の操作に関する一般的な知識を持つ 上級ユーザーおよびシステム管理者を対象としています。

## 関連マニュアル

- 『Solaris 7 ご使用にあたって』
- 『日本語入力システムの概要とセットアップ』
- 『Wnn6 ユーザーズガイド』

# マニュアルの注文方法

SunDocs™ プログラムでは、米国 Sun Microsystems™, Inc. (以降、Sun™ とします) の 250 冊以上のマニュアルを扱っています。このプログラムを利用して、マニュア ルのセットまたは個々のマニュアルをご注文いただけます。

マニュアルのリストと注文方法については、米国 SunExpressTM , Inc. のインター ネットホームページ http://www.sun.com/sunexpress にあるカタログセクショ ンを参照してください。

# 表記上の規則

このマニュアルでは、次のような字体や記号を特別な意味を持つものとして使用し ます。

表 **P–1** 表記上の規則 字体または記号 意味 みんじょう インクリック 例 AaBbCc123 コマンド名、ファイル名、および ディレクトリ名を示します。また は、画面上のコンピュータ出力を 示します。 .login ファイルを編集します。 ls -a を使用してすべてのファイ ルを表示します。 system% **AaBbCc123** ユーザーが入力する文字を画面上 に表示される変換結果と区別して 示します。 **nn** と入力すると、「ん」に変換さ れます。 *<*あいうえお*>* または *AaBbCc123* 変数を示します。実際に使用する 場合には特定の名前または値で置 き換えます。 ファイルを削除するには、rm <ファイル名> と入力します。 または ファイルを削除するに は、rm *filename*と入力します。 『 』 参照する書名を示します。 詳細については『ユーザーズガイ ド』を参照。 「」 本文で、画面に表示される内容な どを引用するときに使います。ま たは、参照する章、節を示しま す。 変換結果は、「私は」となりま す。 詳細については、第 3 章「入 力方法」を参照してください。 手順の1ステップを示します。 ◆適用ボタンをクリックします。  $\rightarrow$  階層メニューのサブメニューを選 択することを示します。 作成: 「返信」→「送信者へ」

ただし AnswerBook2TM では、ユーザーが入力する文字と画面上のコンピュータ出力 は区別して表示されません。

コード例はボックスで囲んで示します。たとえば、次のように表示されます。

**ix**

■ C シェルプロンプト

system%

■ Bourne シェルおよび Korn シェルのプロンプト

system\$

■ スーパーユーザーのプロンプト

system#

キーボードのキー名は英文で、頭文字を大文字で示します (例 :「Shift」キーを押 す)。 ただし、キーボードによっては「Enter」キーが「Return」キーの動作をし ます。

ダッシュ (-) は 2 つのキーを同時に押すことを示します。たとえば、「Ctrl-D」は 「Control」キーを押したまま「D」キーを押すことを意味します。

<sup>第</sup> **1** <sup>章</sup>

# かな漢字変換辞書

### **1.1**辞書の構成

Wnn6 の辞書は「自立語」向けの辞書と、「付属語」向けの辞書から構成されてい ます。 「自立語」向けの辞書には、主に単語の読み、単語、品詞が収められていま す。「付属語」向けの辞書には、付属語の種類、自立語との接続情報、付属語間で の接続情報が収められています。

「自立語」向けの辞書には、Wnn6 が管理する「システム辞書」と、ユーザーが管 理する「ユーザー辞書」があります。「ユーザー辞書」は、ユーザーごとに持ち、 単語の登録や削除ができます。

「自立語」向けの辞書はそれぞれの学習に使用する頻度情報ファイルをユーザーご とに持てます。ただし、初期設定ではユーザー辞書は使用頻度情報をユーザー辞書 自身の内部に保持します。

辞書の構成を図 1–1 に示します。

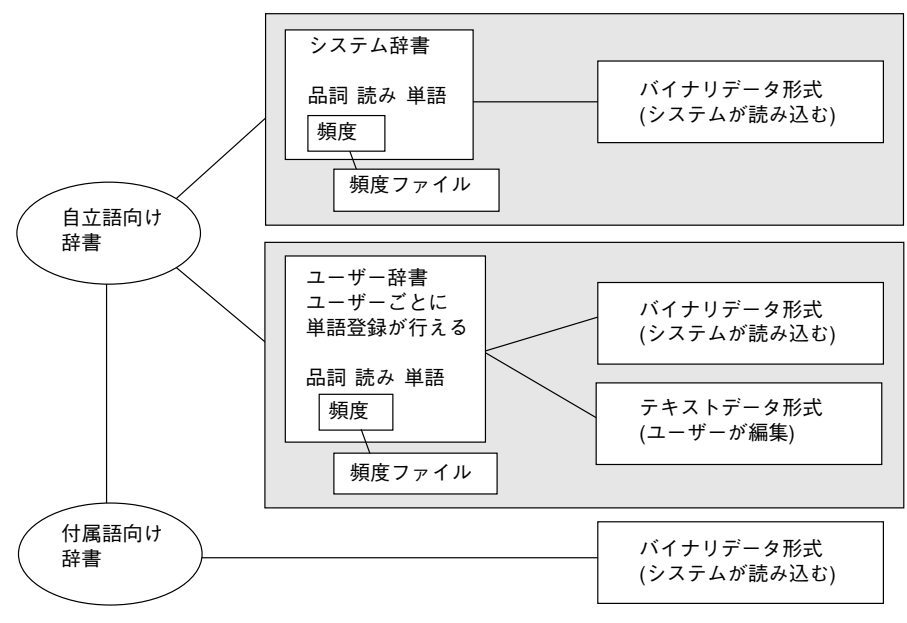

図 1–1 辞書構成図

Wnn6 の辞書ファイルの構成を図 1–2 に示します。

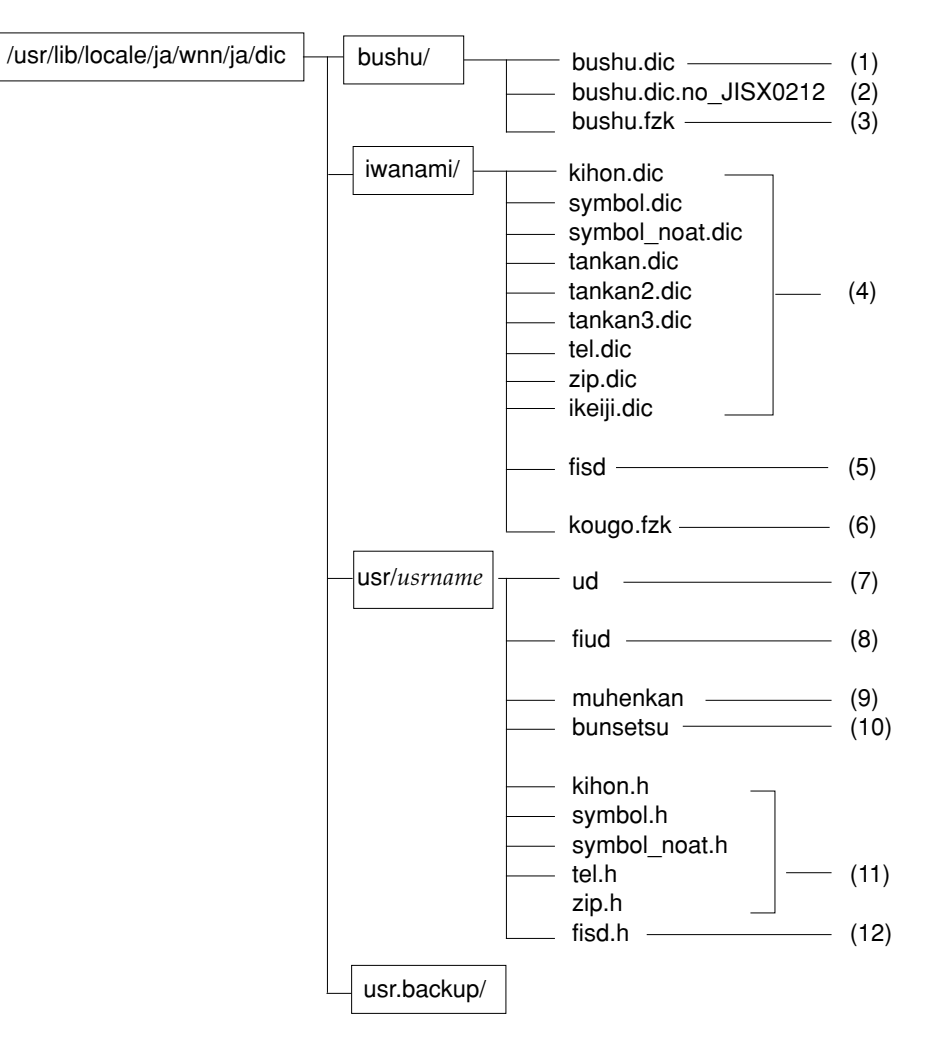

図 1–2 Wnn6 の辞書ファイル構成

1. 部首入力用辞書ファイル

部首入力用辞書ファイルの内容を表 1–1 に示します。

表 **1–1** 部首入力用辞書ファイル一覧

| ファイル名     | 内容              |
|-----------|-----------------|
| bushu.dic | 補助漢字を含んだ部首情報の辞書 |

かな漢字変換辞書 **3**

表 **1–1** 部首入力用辞書ファイル一覧 続く

2. 部首入力用辞書ファイル (補助漢字を使わない)

部首入力用辞書ファイル (補助漢字を含まない) の内容を表 1–2 に示します。

表 **1–2** 部首入力用辞書ファイル (補助漢字なし) 一覧

| ファイル名                 | 内容               |
|-----------------------|------------------|
| bushu.dic.no JISX0212 | 補助漢字を含まない部首情報の辞書 |

3. 部首入力用付属語情報ファイル

部首入力用付属語情報ファイルの内容を表 1–3 に示します。

表 **1–3** 部首入力用付属語情報ファイル一覧

| ファイル名     | 内容    |
|-----------|-------|
| bushu.fzk | 部首入力用 |

4. システム辞書ファイル

システム辞書ファイルの内容を表 1–4 に示します。

表 **1–4** システム辞書ファイル一覧

| ファイル名           | 内容                        |
|-----------------|---------------------------|
| kihon.dic       | 基本辞書                      |
| symbol.dic      | 記号辞書                      |
| symbol noat.dic | 記号辞書 (@入力なし)              |
| tankan.dic      | 単漢字辞書 (JIS X 0208 第 1 水準) |
| tankan2.dic     | 単漢字辞書 (JIS X 0208 第 2 水準) |

表 **1–4** システム辞書ファイル一覧 続く

| ファイル名       | 内容                          |
|-------------|-----------------------------|
| tankan3.dic | 単漢字辞書 (JIS X 0212 補助漢字)     |
| tel.dic     | 電話番号辞書 (市外局番を住所に変換する)       |
| zip.dic     | 郵便番号辞書 (郵便番号を住所に変換する)       |
| ikeiji.dic  | 異形字辞書 (新字体 ←→旧字体、略字体 ←→正字体) |

5. FI 関係システム辞書ファイル

FI 関係システム辞書ファイルの内容を表 1–5 に示します

表 **1–5** FI 関係システム辞書ファイル一覧

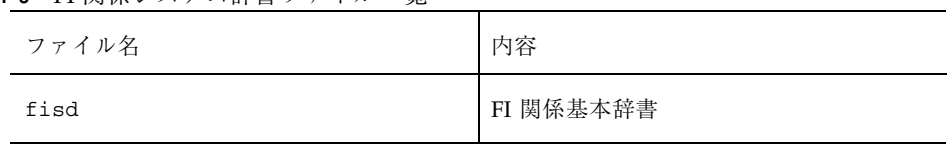

6. 付属語情報ファイル

付属語情報ファイルの内容を表 1–6 に示します。

表 **1–6** 付属語情報ファイル一覧

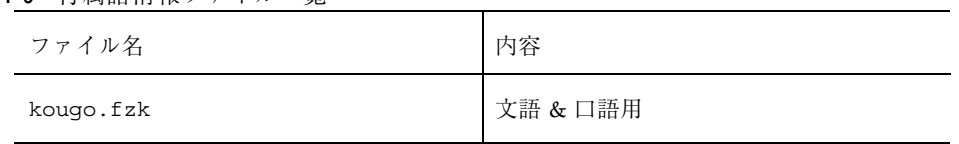

7. ユーザー辞書ファイル

ユーザー辞書ファイルの内容を表 1–7 に示します。

かな漢字変換辞書 **5**

表 **1–7** ユーザ辞書ファイル一覧

| ファイル名 | 内容     |
|-------|--------|
| ud    | ユーザー辞書 |

8. FI 関係ユーザー辞書ファイル

FI 関係ユーザー辞書ファイルの内容を表 1–8 に示します。

表 **1–8** FI 関係ユーザ辞書ファイル一覧

| ファイル名 | 内容          |
|-------|-------------|
| fiud  | FI 関係ユーザー辞書 |

9. 無変換学習辞書ファイル

無変換学習辞書ファイルの内容を表 1–9 に示します。

表 **1–9** 無変換学習辞書ファイル一覧

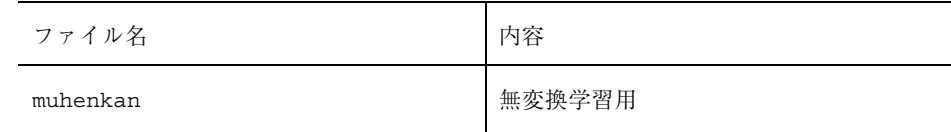

10. 文節学習辞書ファイル

文節学習辞書ファイルの内容を表 1–10 に示します。

#### 表 **1–10** 文節学習辞書ファイル一覧

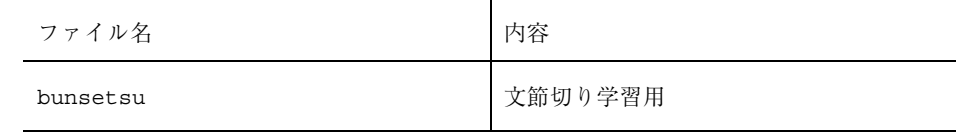

11. ユーザー頻度情報ファイル

ユーザー頻度情報ファイルの内容を表 1–11 に示します。

表 **1–11** ユーザー頻度情報ファイル一覧

| ファイル名         | 内容                             |
|---------------|--------------------------------|
| kihon h       | 基本辞書内の単語に対するユーザー頻度情報           |
| symbol.h      | 記号辞書内の単語に対するユーザー頻度情報           |
| symbol noat.h | 記号辞書 (@ 入力なし) 内の単語に対するユーザー頻度情報 |
| tel.h         | 電話番号辞書内の単語に対するユーザー頻度情報         |
| zip.h         | 郵便番号辞書内の単語に対するユーザー頻度情報         |

12. FI 関係ユーザー頻度情報ファイル

FI 関係ユーザー頻度情報ファイルの内容を表 1–12 に示します。

表 **1–12** FI 関係ユーザー頻度情報ファイル一覧

| ファイル名  | 内容                        |
|--------|---------------------------|
| fisd.h | FI 関係基本辞書内の単語に対するユーザー頻度情報 |

# **1.2**品詞

### **1.2.1**品詞の種類

単語登録を行う時には、品詞を指定します。 指定できる品詞を表 1–13 に示します。

かな漢字変換辞書 **7**

表 **1–13** 単語登録時に指定できる品詞の一覧

| 大項目       | 種類                                                                                                    |
|-----------|----------------------------------------------------------------------------------------------------|
| 普通名詞      | 名詞 / サ行 (する) & 名詞 / 一段 & 名詞 / ら抜き一段 & 名詞<br>/形容動詞 & 名詞 / 数詞 / 数詞 & 名詞 / ザ行 (ずる) & 名詞<br>/形動&する&名詞 /形容動詞(たる)&名詞 /副詞&名詞<br>/副詞&する&名詞 / 助数詞 & 名詞 / 助数詞 & する & 名<br>詞 / 接頭助数詞 & 名詞 / 名詞 (御なし)                                                      |
| 固有名詞      | 人名 / 地名 / 人名 & 地名 / 固有名詞 / 姓 / 名 / 企業 / 姓 &<br>地名 / 名 & 地名 / 地名 & 人名                                                                                                    |
| 動詞        | 一段 / 一段 & 名詞 / ら抜き一段 / ら抜き一段 & 名詞 / カ行<br>五段 / ガ行五段 / サ行五段 / タ行五段 / ナ行五段 / ハ行五<br>段 / バ行五段 / マ行五段 / ラ行五段 / ワ行五段 / サ行(す<br>る) / サ行 (する) & 名詞 / ザ行 (ずる) / ザ行 (ずる) & 名詞形<br>動 & する & 名詞 / 副詞 & する / 副詞 & と & する / 副詞 &<br>する & 名詞 / 助数詞 & する & 名詞 |
| 特殊な動詞     | カ行 (行く) / ラ行 (下さい) / 来 (こ) / 来 (き) / 来 (く) / 為<br>(し) / 為(す) / 為(せ)                                                                                                    |
| 動詞以外の用言   | 形容詞 / 形容動詞 / 形容動詞 & 名詞 / 形容動詞 (たる) / 形<br>容詞(いい)/形容詞連用形う /形動 & する & 名詞 / 形容動<br>詞 & 副詞 / 形容動詞 (たる) & 名詞 /形容動詞 (たる) & 副詞                                                                                                    |
| その他の独立語   | 副詞 / 連体詞 / 接続詞 / 感動詞 / 形容動詞 (たる) & 副詞副詞<br>&名詞 / 副詞 & する / 副詞 & と & する / 副詞 & する & 名詞                                                                                                    |
| 接頭語 / 接尾語 | 接頭語 / 接尾語 / 接尾人名 / 接頭地名 / 接尾地名 / 接頭数<br>詞 / 助数詞 / 接頭助数詞 / 接尾助数詞 / 形容動詞化接尾語 /<br>サ行(する)&名詞化接尾語 / 接尾動詞 / 形容詞化接尾動詞 /<br>接頭語(お) / 接頭語(各) / 接頭人名 / 助数詞 & 名詞 / 助数<br>詞 & する & 名詞 / 助数詞 & 接尾助数詞 / 接頭助数詞 & 名詞<br>/ 接尾姓 / 接尾名 / 動作接尾語                   |
| 単漢字       | 単漢字                                                                                                    |
| 疑似品詞      | 数字 / カナ / 英数 / 記号 / 閉括弧 / 開括弧 / 付属語                                                                                                    |
| その他の特殊品詞  | 特殊助数詞 / 特殊数詞 / 数助数詞 / 特殊接頭数詞 / 特殊単独<br>語 / 郵便番号 / 電話番号 / 連濁 / 異形字                                                                                                    |

表 **1–13** 単語登録時に指定できる品詞の一覧 続く

| 大項目    | 種類                                                                                                    |
|--------|----------------------------------------------------------------------------------------------------|
| 特殊助数詞  | 助数詞 (音読) / 助数詞 (音読) & する & 名詞 / 助数詞 (音読)<br>& 接尾助数詞 / 助数詞(音読) & 名詞 / 助数詞 (共通) / 助数詞<br>(共通) & 名詞 / 助数詞 (数字) / 助数詞 (数字) & する & 名詞 /<br>助数詞 (数字) & する & 名詞 (御なし) / 助数詞 (数字) & 名詞<br>助数詞 (数字) & 名詞 (御なし) |
| 特殊数詞   | 数詞 (一) / 数詞 (訓読) / 数詞 A / 数詞 A & 名詞 / 数詞A (一<br>般) / 数詞A (証書) / 数詞 B / 数詞 B & 名詞 / 数詞 B (一般) /<br>数詞B (一般) & 名詞 / 数詞 B (証書) / 数詞 B (証書) & 名詞 /<br>数詞 C / 数詞 C & 名詞 / 数詞 C (一般) / 数詞 C (証書)            |
| 数助数詞   | 数助数詞 A (一般) / 数助数詞 B / 数助数詞 C / 数助数詞 C &<br>助数詞 (数字) & 名詞 / 数助数詞 C & 助数詞 (数字) & 名詞 (御<br>なし)                                                                                                    |
| 特殊接頭数詞 | 接頭数詞 A / 接頭数詞 A(数字) / 接頭数詞 B / 接頭数詞 B<br>(一般) / 接頭数詞 B (証書)                                                                                                    |
| 特殊単独語  | 単独語 / 単独接頭語 / 単独接尾語                                                                                                    |

### **1.2.2**品詞管理ファイル

品詞に関する情報を管理します。

ファイル :

/usr/lib/locale/ja/wnn/ja/hinsi.data

このファイルに定義されている順番に、品詞、複合品詞に番号が割り当てられま す。

割り当てられた番号は、

- 辞書、品詞ファイルの作成時
- サーバーでの品詞名参照時
- 複合品詞の構成 (複合品詞は品詞の集合) 参照時

に使用されます。

かな漢字変換辞書 **9**

注 **-** 品詞に関する情報はすべての辞書と付属語ファイルの間で共通なので、品詞の 削除またはファイル中での並び替えはできません。削除や並び替えを行うと、変更 前の品詞管理ファイルを使用して作成された辞書および付属語の品詞情報 (番号) が 不適正なものとなります。

新しい品詞および複合品詞を追加することができます。

書式は次のとおりです。

複合品詞 / 品詞 : 品詞:…:品詞

複合品詞の定義で使用される品詞は、それより先に品詞として定義されていなけれ ばなりません。また、品詞名、複合品詞名は重複して使用することはできません。 以下に例を示します。

```
;;;;
;;;; 品詞は、階層的に分類されています。
;;;; ルートのノードは、「/」という名前を持っています。
;;;; リーフが本当の品詞になっています。
;;;; ノードは、
;;;; ノード名|品詞1:品詞2:…
;;;; と書かれます。
…
…
/|普通名詞/:固有名詞/:動詞/:特殊な動詞/:動詞以外の用言/
:その他の独立語/:接頭語,接尾語/:単漢字:疑似品詞/その他の特殊品詞
普通名詞/|名詞:サ行(する)&名詞:一段&名詞:形容動詞&名詞:数詞 …
固有名詞/|人名:地名:人名&地名:固有名詞 …
動詞/|一段 :一段&名詞
:カ行五段:ガ行五段:サ行五段:タ行五段:ナ行五段
…
;
; 疑似品詞
;
先頭 ;文節先頭
数字 ;0123...
カナ ;カタカナ
英数 ;ABCD...
記号 ;!"#$%...
閉括弧 ;)] } など
付属語 ;付属語
開括弧 ; ([{ など
疑似 ;その他の疑似文節
@
; ここまでの 10 個の品詞の語は、辞書に存在しなくても jserver が
; 理解しています。
…
```
「@」だけの行は領域を確保することを意味します。品詞の定義に置き換えること もできます。

「;」以降はコメントとなります。

# **1.3**頻度情報ファイル

頻度情報ファイルは、辞書内の単語の使用頻度を各ユーザーごとに管理します。

ファイル :

/var/locale/ja/wnn/ja/dic/usr/*username*/\*.h

かな漢字変換辞書 **11**

*username* には、各ユーザーのアカウント名が入ります。

頻度情報ファイルは、ユーザー頻度情報ファイルと FI 関係ユーザー頻度情報ファイ ルから構成されています。

- ユーザー頻度情報ファイルは、システム辞書内の単語に対するユーザーごとの使 用頻度を管理します。
- FI 関係ユーザー頻度情報ファイルは、FI 関係システム辞書内の単語に対して管理 を行います。

頻度情報は、頻度情報ファイルの他に辞書本体の内部にも用意されています。頻度 情報ファイルを新しく作成した場合には、すべての項目の頻度値が 0 に初期化され ます。以後、頻度値の更新には、辞書本体内にある頻度値と頻度情報ファイルの頻 度値を加算したものが適用されていきます。

かな漢字変換に使用する辞書を指定するとき、頻度情報ファイルも指定できます。 頻度情報ファイルを指定しない場合は、辞書本体内の頻度値が使用されます。

頻度値を 「-1」 に設定すると、その辞書エントリを一時的に変換候補から外すこと ができます。これにより、複数のユーザーで共有して使用している辞書でも、1 ユーザーから不要であると思われる単語を、意図的に変換候補の対象から外すこと ができます。頻度ファイルを指定している場合は、頻度ファイル内にある頻度値、 または辞書本体内の頻度値のいずれかを 「-1」 に設定します。頻度ファイルを指定 していない場合には、辞書本体内の頻度値を 「-1」 に設定します。この処理は単語 を実際に削除するわけではありません。あくまで一時的な処理ですから、辞書を柔 軟に使用することができます。

注 **-** テキスト形式辞書では、一時的に削除されたエントリの頻度を 「-」 で表しま す。

### **1.4**付属語情報ファイル

付属語情報ファイルは、jserver の起動時に読み込まれます。

付属語の種類、自立語と付属語の接続方法、付属語同士の接続方法が収められてい ます。

ファイル :

/usr/lib/locale/ja/wnn/ja/dic/iwanami/kougo.fzk

# **1.5**テキスト形式辞書

テキスト形式辞書は日本語 EUC コードで記述され、テキストエディタで編集する ことができます。テキスト形式辞書はバイナリデータ形式辞書と相互に変換するこ とができます。

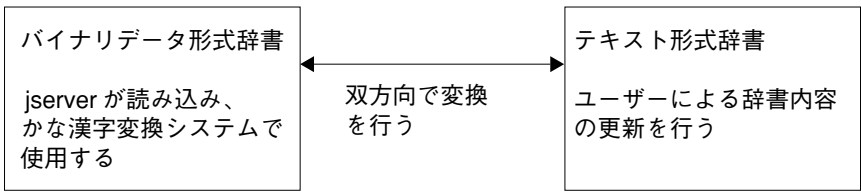

図 1–3 辞書構成

テキスト形式の辞書ファイル名の拡張子は「.u」 、バイナリデータ形式の辞書 ファイル名の拡張子は 「.dic」 です。

テキスト形式辞書は次の書式で作成します。

```
読み 単語 品詞 頻度 コメント ← 個々の単語について記述します。
読み 単語 品詞 頻度 コメント
読み 単語 品詞 頻度 コメント
読み 単語 品詞 頻度 コメント
読み 単語 品詞 頻度 コメント
・・・・ ・
・・・・ ・
・・・・ ・
```
「読み」、「単語」、「品詞」、「頻度」、「コメント」は「空白文字」または 「タブ文字」で区切ります。

かな漢字変換辞書 **13**

表 **1–14** テキスト形式辞書の書式

| N <sub>0</sub> | 項目   |                                                                                                    |
|----------------|------|----------------------------------------------------------------------------------------------------|
| $\mathbf{1}$   | 読み   | 単語の読み。<br>252 文字までの長さで、ユーザー辞書はひらがな /「-  / 半角英<br>数字で、システム辞書はひらがな /「ー」で逆順に表現する。<br>半角英数字は大文字 / 小文字の区別は行わない。ソート時の文字の<br>昇順は「ー  / ひらがな / 半角英数字の順になる1 |
| $\mathcal{P}$  | 単語   | 252 文字までの半角文字、全角文字、ユーザー定義文字などすべて<br>の文字表現が可能。<br>スペース、改行などの制御文字は「0」 に続く2桁の8進数で表す。<br>「\」に「0」以外の文字を続けるとその文字を指す(「\\」は文<br>字「\」 を指す)                 |
| 3              | 品詞   | 品詞名を入力する                                                                                                    |
| 4              | 頻度   | 各単語ごとの頻度値                                                                                                    |
| 5              | コメント | 各単語ごとに付けられるコメント。250 文字まで                                                                                                    |

1. 「読み」「単語」「コメント」はそれぞれあわせて 252 文字です。

ユーザーが新規にユーザー辞書ファイルを作成した場合は、その辞書を Wnn6 が参 照するように環境設定ファイル wnnenvrc に記述する必要があります。

"address.dic" を新しく作成した場合、次のように wnnenvrc に記述します。

・ setdic usr/@USR/address.dic - 500--0 ・↑ ・↑ 新規に追加する辞書ファイルの パス名を設定 ↑ 頻度情報 この場合、辞書ファイル内の頻度値を参照

# **1.6**辞書ユーティリティ **(**コマンド行**)**

### **1.6.1**テキスト形式辞書をバイナリデータ形式辞書へ変換 する

以下に例を示します。

sun% **wnnatod /usr/lib/locale/ja/wnn/ja/dic/usr/userA.dic < userA.u**

上記の例では、カレントディレクトリ下の userA.u というテキスト形式辞書 を、userA.dic (バイナリデータ形式辞書) に変換します。

# **1.6.2**バイナリデータ形式辞書をテキスト形式辞書へ変換 する

以下に例を示します。

sun% **wnndtoa /usr/lib/locale/ja/wnn/ja/dic/usr/userB.dic > userB.u**

上記の例では、/usr/lib/locale/ja/wnn/ja/dic/usr/userB.dic というバイ ナリデータ形式辞書を、カレントディレクトリ下の userB.u というテキスト形式 辞書に変換します。

### **1.6.3**辞書のヘッダー書き換え

バイナリデータ形式辞書と付属語情報のヘッダー部分を書き換えて、辞書の inode と合わせます。

実行形式は次のとおりです。

かな漢字変換辞書 **15**

sun% **/usr/bin/wnntouch <**バイナリデータ**>** …

表 **1–15** データの種類と保存形式

| データ形式辞書 (*.dic) / 付属語情報 (*.fzk)<br>バイナリデータ |
|--------------------------------------------|
|--------------------------------------------|

データ形式辞書または付属語情報ファイルは、複数指定することができます。

<sup>第</sup> **2** <sup>章</sup>

# かな漢字変換サーバー **/** 辞書引きサーバーの 管理

# **2.1**かな漢字変換サーバー

かな漢字変換サーバー jserver は、複数のユーザーによるかな漢字変換機能を可能に します。

かな漢字変換サーバーの構成を図 2–1 に示します。

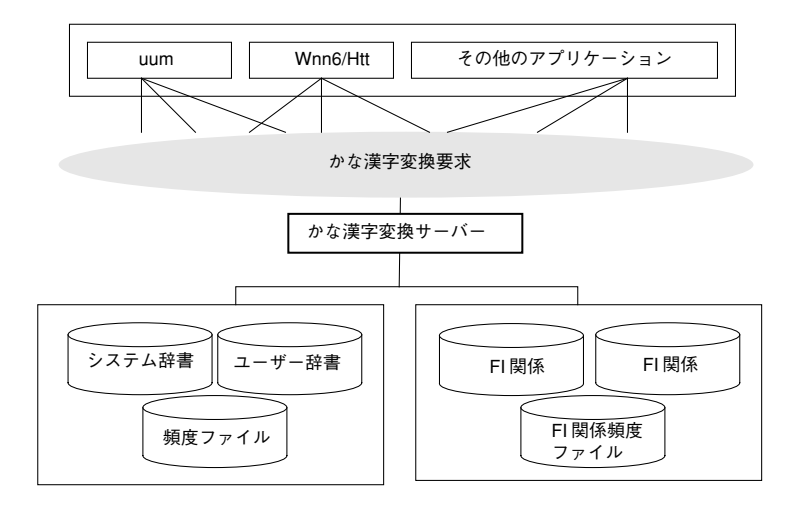

図 2–1 かな漢字変換サーバー

**17**

jserver は、システムの起動時に /etc/rc2.d/S94Wnn6 によって起動されます。

# **2.2**辞書引きサーバー

辞書引きサーバーは、かな漢字変換における辞書引き処理を行います。

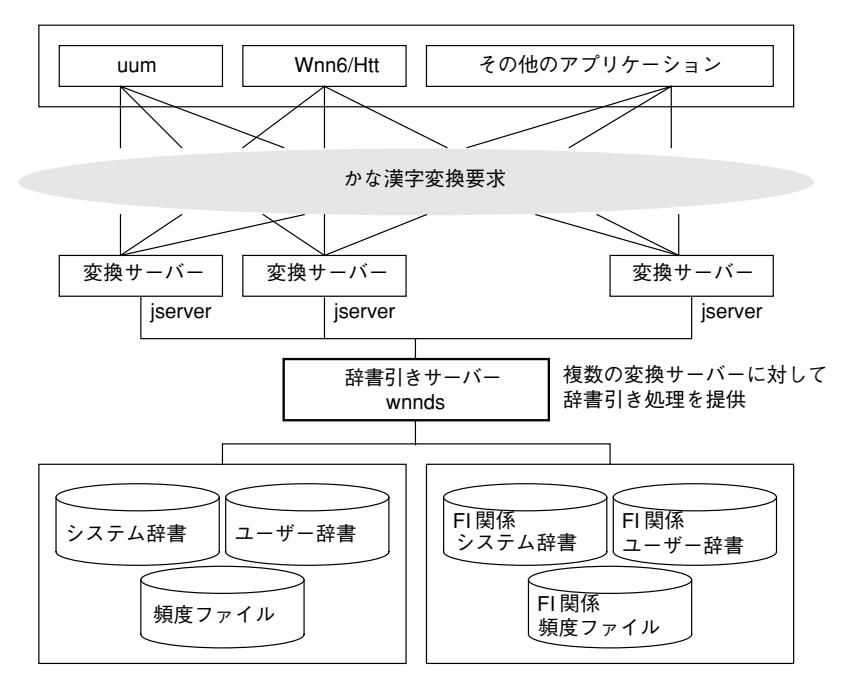

図 2–2 辞書引きサーバー

辞書引きサーバー wnnds は、辞書ファイルと全ユーザーの頻度ファイルを一括管理 します。複数の変換サーバーから問い合せのあった文字列の辞書引き結果を、それ ぞれの変換サーバーへ返します。

wnnds は、標準の設定では起動されません。必要に応じて /etc/rc2.d/S94Wnn6 を編集するか、 /etc/lib/locale/ja/jserverrc を編集し、jserver が同一シ ステム上の wnnds に接続するように設定してください。なお、jserverrc は Wnn6 設定ユーティリティ wnnenvutil の「かな漢字変換サーバー基本設定」で 編集できます。

### **2.3**アクセス制御

かな漢字変換サーバー (jserver) を利用できるユーザー、および辞書引きサーバー (wnnds) に接続できるかな漢字変換サーバーを指定できます。初期設定では、かな 漢字変換サーバーは同一のホスト上のユーザーが利用でき、辞書引きサーバーは同 一ホスト上のかな漢字変換サーバーが接続できます。

#### **2.3.1**永続的なアクセス制御の設定

かな漢字変換サーバー jserver と辞書引きサーバー wnnds に対するアクセス制御 は、/etc/lib/locale/ja/wnn/wnnhosts で設定します。これはテキストファイ で、wnnenvutil(1) またはテキストエディタ等で設定できます。

アクセス許可ファイルの記述例を次に示します。

```
jserver ja hostA {
;hostC:usr1,usr2,usr3
hostA:usr1,usr4
hostB
hostC:usr5
@usrA
;@usrB
}
wnnds ja hostA {
hostA
hostD
}
jserver ja hostA/22273 {
hostB
hostE
@usrA
}
wnnds ja hostA/22385 {
hostA
hostD
}
```
### **2.3.2**一時的なアクセス制御の設定

wnnaccess コマンドを使用して、かな漢字変換サーバー jserver と辞書引きサーバー wnnds に対する一時的なアクセス制御を設定できます。システムをリブートした

かな漢字変換サーバー / 辞書引きサーバーの管理 **19**

り、かな漢字変換サーバーや辞書引きサーバーを起動し直した場合は、この設定は 失われます。

■ アクセス不可能にする場合:

以下の操作は、スーパーユーザーで行なってください。

sun# **/usr/sbin/wnnaccess - hostA:***usr1,usr2,usr3,usr4*

上記のように実行した場合、hostA からアクセス可能であった *usr1 usr2 usr3 usr4* がアクセス不可能となります。

■ アクセス可能にする場合:

以下の操作は、スーパーユーザーで行なってください。

```
sun# /usr/sbin/wnnaccess + @usr5
```
上記のように実行した場合、ユーザー *usr5* はすべてのホストからアクセスが可能 になります。

#### **2.3.3**アクセス制御情報の取得

wnnaccess コマンドを使用して、かな漢字変換サーバー jserver と辞書引きサー バー wnnds に対するアクセス許可情報を取得できます。

■ 現在のアクセス許可状態を表示する場合:

以下の操作は、スーパーユーザーで行なってください。

```
sun# /usr/sbin/wnnaccess
Server access control enabled,
only users on authorized hosts can connect.
hostname
hostname:
hostname: username1, username2, …
@username
```
先頭行は、アクセス制御の ON/OFF の状態を示し、次行以下は、アクセス許可 が与えられているホストとユーザー名を示します。表示形式、意味を表 2–1 に示 します。

表 **2–1** アクセスコントロールの情報

| 名称                      | 内容                                                   |
|-------------------------|------------------------------------------------------|
| hostname                | ホスト hostname のすべてのユーザーからアクセス可能                       |
| hostname:               | ホスト hostname のすべてのユーザーからアクセス不可能                      |
| hostname:<br>username1, | ホスト hostname のユーザー username1、username2  からアクセ<br>ス可能 |
| username2,              |                                                      |
| @username               | ユーザー username は、すべてのホストからアクセス可能                      |

# **2.4**かな漢字変換サーバーの基本設定 **(**jserverrc**)**

かな漢字変換サーバー jserver が起動時に読み込む辞書やかな漢字変換のパラメタな どを設定します。

#### **2.4.1**起動時にあらかじめ辞書を読み込む

かな漢字変換サーバー jserver の起動時に、あらかじめ辞書を読み込んでおくことが できます。

標準の設定では、かな漢字変換サーバーが起動した時、かな漢字変換で使用される システム辞書は読み込まれません。必要な辞書は、日本語入力を行うクライアント プログラムが起動された時点で読み込まれます。通常、ログイン時にこの読み込み が行われますので、Wnn6 を使用するユーザーのログインには多少時間がかかるこ とになります。

■ 次の例のように、/etc/lib/locale/ja/wnn/ja/jserverrc を編集 し、readfile の行の先頭の「;」の文字を削除します。

かな漢字変換サーバー / 辞書引きサーバーの管理 **21**

```
max_client 64
jserver_dir @LIBDIR/@LANG/dic
readfile iwanami/fisd
readfile iwanami/kihon.dic
readfile iwanami/symbol.dic
readfile iwanami/symbol_noat.dic
readfile iwanami/tel.dic
readfile iwanami/zip.dic
readfile iwanami/tankan.dic
readfile iwanami/tankan2.dic
readfile iwanami/tankan3.dic
readfile iwanami/ikeiji.dic
readfile iwanami/kougo.fzk
       ; n nbun hindo len jiri flag jisho sbn dbn_len sbn_cnt suji kana eisuu kigou toji
fuzoku kai
def param 5 10 2 45 0 80 5 1 20 0 400 -100 400 80 200 2 200
\texttt{set\_giji\_eisuu}'-' '_' 0x20'-' '_' '\Box'' '!' '?' '.' ',' ':' ';' ' ':' ';' '?' '!'
\overline{\mathcal{C}}, \overline{\mathcal{C}}, \overline{\mathcal{C}}, \overline{\mathcal{C}};default_wnnds_list ultraone
```
## **2.5**かな漢字変換サーバーの停止

Wnn6 を使用している場合、かな漢字変換サーバープロセス jserver/jserver\_m とライセンスサーバープロセス dpkeyserv が起動されています。辞書引きサー バーを使用している場合は、辞書引きサーバープロセス wnnds/wnnds\_m も起動さ れています。

### **2.5.1**かな漢字変換サーバーを停止する方法 **(1)**

かな漢字変換サーバー、辞書引きサーバー、ライセンスサーバーを停止するには、 次のようにします。

- **1.** スーパーユーザーになります。
- **2.** かな漢字変換サーバーを使用しているユーザーがいるか調べます。
- **22** Wnn6 上級ユーザーおよびシステム管理者ガイド ♦ 1998 年 11月

sun# **wnnstat**

かな漢字変換サーバーを使用しているユーザーが表示されます。かな漢字変換 サーバーが停止されることをメールで知らせることもできます。

**3.** Wnn6 stop コマンドを入力します。

sun# **sh /etc/init.d/Wnn6 stop**

かな漢字変換サーバーを使用しているユーザーがいても、サーバープロセスは停 止します。

#### **2.5.2**かな漢字変換サーバーを停止する方法 **(2)**

かな漢字変換サーバーだけを停止するには、次のようにします。

- **1.** スーパーユーザーになります。
- **2.** かな漢字変換サーバーを使用しているユーザーがいるか調べます。

sun# **wnnstat**

かな漢字変換サーバーを使用しているユーザーが表示されます。かな漢字変換 サーバーが停止されることをメールなどで知らせることもできます。

**3.** wnnkill コマンドを入力します。

sun# **wnnkill**

かな漢字変換サーバーを使用しているユーザーがいても、かな漢字変換サーバー は停止します。辞書引きサーバーとライセンスサーバーは停止しません。

かな漢字変換サーバー / 辞書引きサーバーの管理 **23**

# **2.6**かな漢字変換サーバーの起動

かな漢字変換サーバーやライセンスサーバーは、システムの起動時に /etc/rc2.d/S94Wnn6 によって起動されます。辞書引きサーバーを使用するよう に設定されている場合は、辞書引きサーバーも同時に起動されます。

### **2.6.1**かな漢字変換サーバーを起動する方法

かな漢字変換サーバー、辞書引きサーバー (使用する場合) およびライセンスサー バーを起動するには、次のようにします。

- **1.** スーパーユーザーになります。
- **2.** Wnn6 start コマンドを入力します。

sun# **sh /etc/init.d/Wnn6 start**

すでに起動されているサーバーが二重に起動されることはありません。

<sup>第</sup> **3** <sup>章</sup>

# オフライン学習の管理

# **3.1**オフライン学習の概要

オフライン学習機能は次の処理を行います。

- ユーザー辞書、頻度ファイル、FI 関係ユーザー辞書、FI 関係頻度ファイルに対す る変換効率向上のための頻度の再配置
- ディスク、メモリー資源の削減 (不要な単語の削除)
- 登録語自動反映

# **3.2**オフライン学習の機能と動作

### **3.2.1**かな漢字変換サーバー **/** 辞書引きサーバーのロック

オフライン学習の対象となる辞書、頻度ファイルを読み込む可能性のあるかな漢字 変換サーバーと辞書引サーバーをロックします。

ロックされると、かな漢字変換サーバーと辞書引サーバーの機能は以下のように制 御されます。

■ ロックにより動作しなくなる機能

- 頻度学習
- FI 学習
- 自動学習 (無変換 / 文節切り)
- 単語登録 / 単語削除
- 辞書 / 頻度ファイルの読み込み
- ユーザー辞書 / ユーザー頻度ファイルの削除
- ユーザー学習用ディレクトリ作成
- 辞書ファイル / 頻度ファイルの作成
- コメントの設定 (ファイル / 単語)
- ファイルのパスワード設定
- 辞書への品詞テーブル設定
- ロック後も動作する機能
	- 変換処理
	- 単語検索
	- クライアントの終了処理

オフライン学習の終了時には、上記の制御を終了します。

#### **3.2.2**登録語自動反映

登録語自動反映モジュールを起動し、すべてのユーザー辞書を調査して、複数 のユーザーで登録されている単語を、マージ辞書に登録します。

マージ辞書に登録された単語はユーザー辞書から削除されます。この削除によって FI 関係ユーザー辞書が影響を受ける場合は FI 関係ユーザー辞書も更新されます。

注 **-** 登録語自動反映モジュールは、必ずオフライン学習機能から (自動的に) 起動す るようにしてください。単独では起動させないでください。

注 **-** 登録語自動反映モジュールは、ユーザー辞書に直接アクセスします。登録語自 動反映の機能を使用する場合は、オフライン学習の処理全体をユーザー辞書の存在 するシステム上で行わなければなりません。
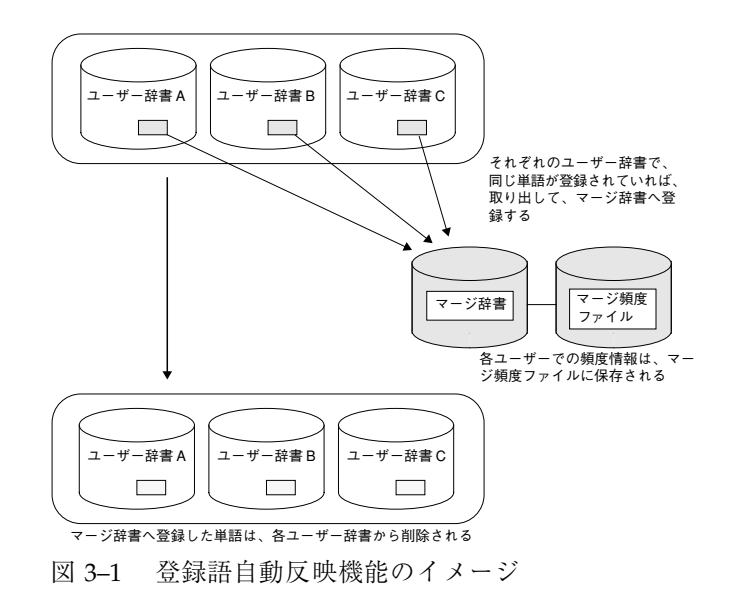

# **3.2.2.1**機能説明

登録語自動反映機能について、その処理の流れに沿って解説します。

オフライン学習の管理 **27**

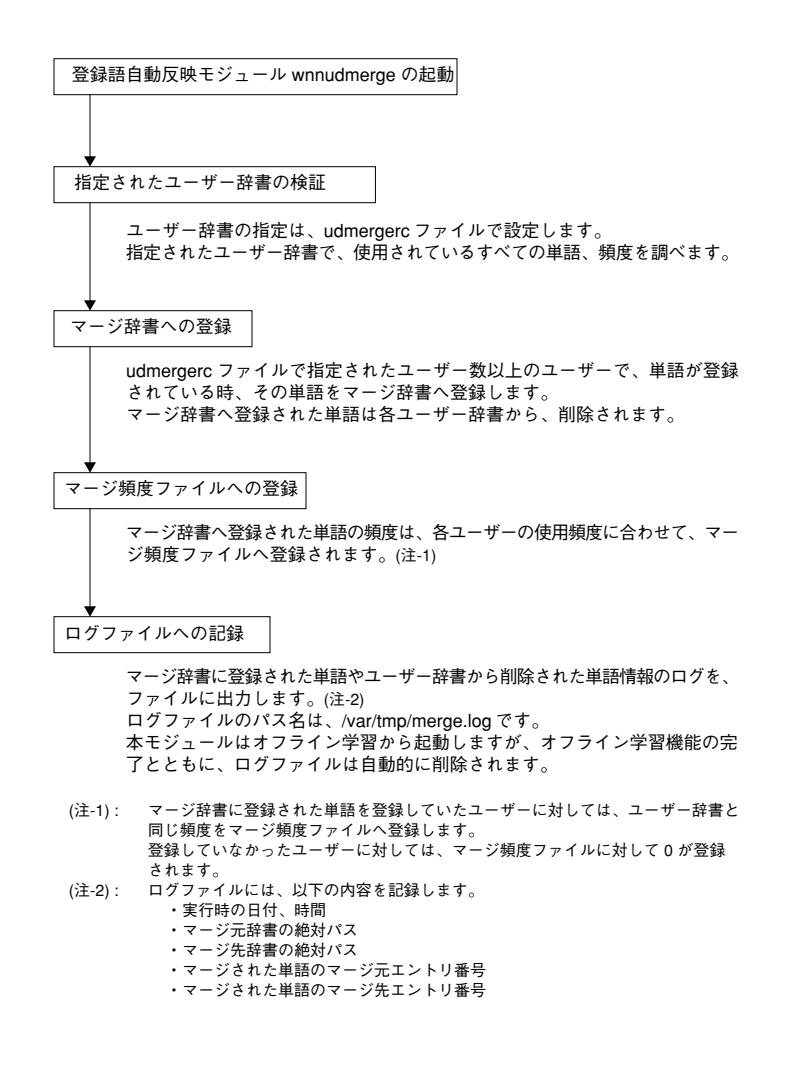

## **3.2.3**学習処理

オフライン学習では、ユーザー辞書、頻度ファイル、FI 関係ユーザー辞書、FI 関係 頻度ファイルに対して、変換効率の向上、 頻度の飽和防止、ディスク・メモリー容 量の削減のための学習処理を行います。

### **3.2.3.1**頻度下げ

同一単語の過去 2 回の頻度をもとに、表 3–1 に示すパターンに従って頻度を下げま す。

表 **3–1** 頻度下げパターン

| パターン                                                                                           | 処理      |
|------------------------------------------------------------------------------------------------|---------|
| 前々回、前回、今回の頻度がすべて同じ<br>前々回 前回 今回<br>▌→→→●→→→●                                                   | 頻度を下げる  |
| 前回の処理で頻度下げが発生<br>前々回 前回 今回<br>D→→→ ↓<br>↓<br>$\rightarrow \rightarrow \rightarrow \rightarrow$ | 頻度を下げる  |
| 上記以外のすべてのパターン                                                                                  | 頻度はそのまま |

## **3.2.3.2**単語削除

頻度が 0 になった単語を、辞書から削除します。 辞書の種類により、次のように対応が異なります。

■ ユーザー辞書、頻度ファイル

同一単語の、前々回→前回→今回 (現在から 2 回前まで) の頻度がすべて 0 の場合 に、単語を削除します。

■ FI 関係ユーザー辞書、FI 関係頻度ファイル

接続頻度が 0 の場合に、単語に対する FI 関係データを削除します。

# **3.2.4**保存ディレクトリの対応ファイル作成 **(**Entries**)**

Entries ファイルとは、オフライン学習における、環境とその保存ディレクトリの 対応関係を定義するもので、システムから自動的に出力されます。

#### オフライン学習の管理 **29**

ファイル :

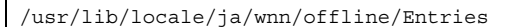

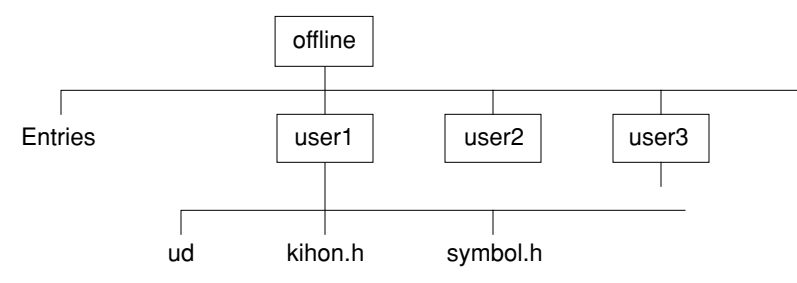

図 3–2 オフライン学習における、環境保存のためのディレクトリ構成

Entries ファイルは次のような書式で出力されます。

target\_directory save\_directory target\_directory save\_directory ・ ・

表 **3–2** Entries ファイル出力書式の内容

| target_directory | 対象となる環境のディレクトリ名を絶対パス名で出力                               |
|------------------|--------------------------------------------------------|
| save_directory   | 保存ファイルのあるディレクトリ名を出力<br>  上図の offline ディレクトリからの相対パス名で出力 |

次に、Entries ファイルの出力例を示します。

/usr/lib/locale/ja/wnn/ja/dic/usr/user1 user1 /usr/lib/locale/ja/wnn/ja/dic/usr/user2 user2

通常、*save\_directory* は *target\_directory* のベース名と同じになります。

既に *save\_directory* 名が存在する場合は、「-」 に続いてシリアルナンバーが付加さ れます。

以下に *save\_directory* にシリアルナンバーが付加された場合の出力例を示します。

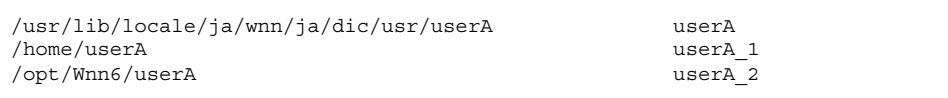

# **3.3**オフライン学習の設定

システム管理者は、オフライン学習の起動にあたってあらかじめ、offlinerc ファイル、 udmergerc ファイルと cron の設定を行う必要があります。

## **3.3.1**offlinerc の設定

offlinerc は、オフライン学習の動作を規定するテキストファイルです。 オフライン学習を起動する時は、offlinerc ファイルを必ず設定しておきます。 ファイル :

/etc/lib/locale/ja/wnn/offlinerc

書式は次のとおりです。

```
キーワード 設定値 (パス名 / 数字など)
キーワード 設定値 (パス名 / 数字など)
キーワード 設定値 (パス名 / 数字など)
  ・ ・
```
キーワードと設定値の間には「空白文字」または「タブ文字」を入力して区切りま す。

「;」 で始まる行と 「/\*」と「\*/」 で囲まれた範囲は、コメントとして解釈されま す。

同一のキーワードが複数設定された場合は、ファイル中で最後に記述されている指 定が有効になります。

オフライン学習の管理 **31**

表 3–3 に offlinerc のキーワード一覧を示します。

表 **3–3** offlinerc のキーワード一覧

| キーワード        | 設定内容                                                                                                    |
|--------------|----------------------------------------------------------------------------------------------------|
| target       | オフライン学習を行う環境のディレクトリを指定する。<br>指定したディレクトリの下のディレクトリもすべて指定され<br>る。<br>target は複数回指定することができる。<br>本キーワードは省略不可                                                                                                    |
|              | target <ディレクトリパス名 1><br>target <ディレクトリパス名 2>                                                                                                    |
| jserver_list | jserver が起動しているホスト名を指定する。<br>ここで指定された jserver に対して、ファイルのセーブ、ロッ<br>クのプロトコルを送る。<br>ホスト名を省略すると、jserver のロックは行われない。<br>一度に複数個を指定する場合は、「」で区切る。<br>下記のキーワード wnnds_list での指定個数と合わせて、50 個<br>のホストを指定することができる。<br>本キーワードは省略不可<br>jserver list $\langle \pi \times \pi \rangle$ 1>, $\langle \pi \times \pi \rangle$ 2>, $\langle \pi \times \pi \rangle$ 3>, |

#### 表 **3–3** offlinerc のキーワード一覧 続く

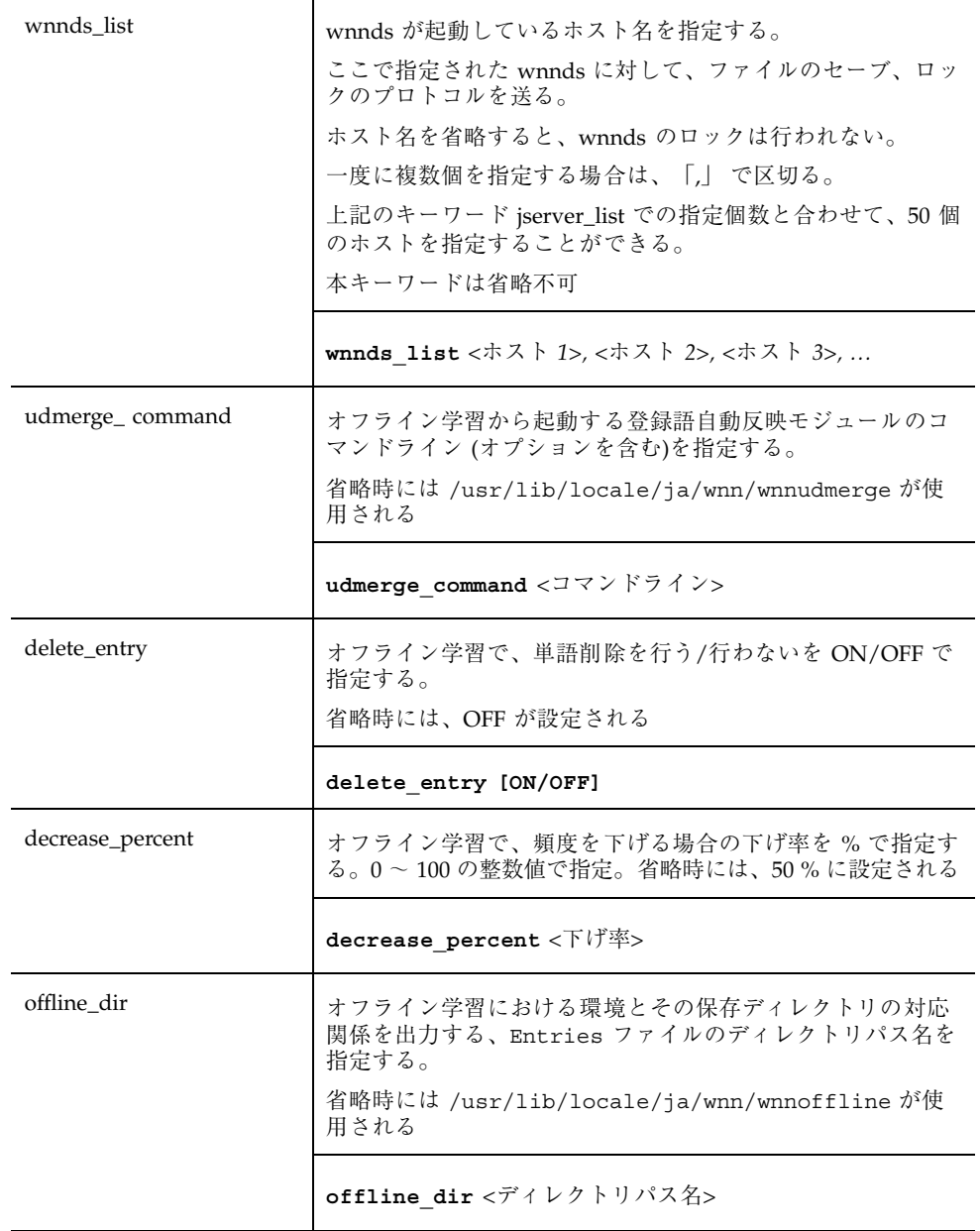

オフライン学習の管理 **33**

表 **3–3** offlinerc のキーワード一覧 続く

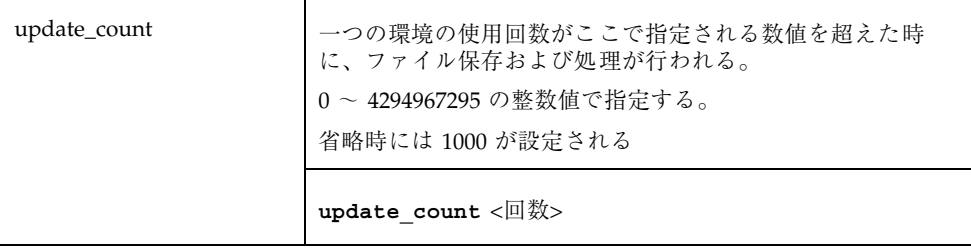

注 **-** offlinerc ファイルの記述で、target、jserver\_list、wnnds\_list の各キーワー ドを省略することはできません。jserver\_list、wnnds\_list のキーワードは、引数 であるホスト名を省略することができますが、target のキーワードについては、必 ず引数にオフライン学習を行う環境のディレクトリを指定しなければなりません。

また、offlinerc のキーワード jserver\_list と wnnds\_list のホスト指定の記述形式 を表 3–4 に示します。

表 **3–4** jserver\_list と wnnds\_list のホスト指定

| 記述形式                    | 説明                                         |
|-------------------------|--------------------------------------------|
| host name               | ホスト名 (または、IP アドレス) のみを指定。<br>標準ポート番号が適用される |
| host_name:offset_number | 標準ポート番号に offset_number を加算したポート番号を<br>使用   |
| host_name/port_number   | ポート番号として port_number を使用                   |

次に、offlinerc ファイルの記述例を示します。

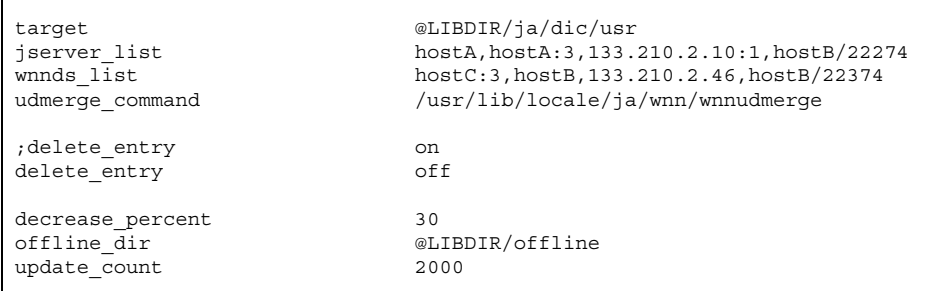

target または offline\_dir のキーワードでのみ、@LIBDIR の記述を使用して /usr/lib/locale/ja/wnn のパスに置き換えることができます。

オフライン学習の動作中に発生するエラー内容については、付録 C「エラーメッ セージ一覧」を参照してください。

# **3.3.2**udmergerc の設定

登録語自動反映機能の動作を規定するテキストファイルです。

登録語自動反映モジュールを起動するにあたって、udmergercファイルは、必ず設 定しておく必要があります。

ファイル :

/etc/lib/locale/ja/wnn/udmergerc

udmergerc は次のような書式で作成します。

```
キーワード 設定値 (パス名) ← udmergerc ファイルは
キーワード 設定値 (ファイル名) 必ずこの順序で記述します。
キーワード 設定値 (数字)
・ ・
・ ・
```
キーワードと設定値は「空白文字」または「タブ文字」で区切ります。

udmergerc ファイルで使用できるキーワードは、uddir、mergedic、usernum の 3 つです。一組の uddir-mergedic-usernum の設定で、 1 ユーザーグループにおける 辞書のマージ環境を指定することができます。

オフライン学習の管理 **35**

udmergercファイルで使用できるキーワードの解説を表 3–5に示します

| キーワード    | 設定内容                                                                                                    |
|----------|----------------------------------------------------------------------------------------------------|
| uddir    | マージ元辞書となるユーザー辞書を指定する。 ユーザー<br>辞書が存在するディレクトリパス名を入力する。 複数<br>のユーザー辞書を指定する場合は、「.」で区切る。 すべ<br>てのユーザー辞書に対応する場合は、 /usr/lib/<br>locale/ja/wnn/ja/dic/usr を入力する |
|          | uddir <ユーザー辞書が存在するディレクトリパス名>                                                                                                    |
| mergedic | マージ先辞書名を指定。ファイル名を入力する                                                                                                    |
|          | mergedic <マージ先辞書ファイル名>                                                                                                    |
| usernum  | 指定した数以上のユーザーが同一の単語を登録している場<br>合にその単語をマージする。 all を指定すると、上記の<br>uddir で指定されたユーザーすべてで単語登録された場<br>合に、マージが実行される                                              |
|          | usernum $\langle -1 - \frac{H}{V} - \frac{H}{2\lambda} \rangle$ (/all)                                                                                  |

表 **3–5** udmergerc のキーワード一覧

注 **-** 登録語自動反映機能で処理できるユーザー辞書数は、1024 個までです。

次に例を示します。

注 **-** udmergerc ファイルでは @LIBDIR の記述はすべて /usr/lib/locale/ja/wnn/ に展開して処理されます。

**1.** 複数グループのマージ辞書を作成する場合には、**3** つのキーワードをまとめて複 数個指定します。

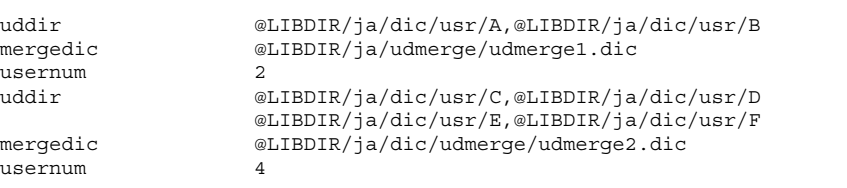

**2.** 登録されているすべてのユーザーで、単語登録がされた場合に、辞書マージを 行います。

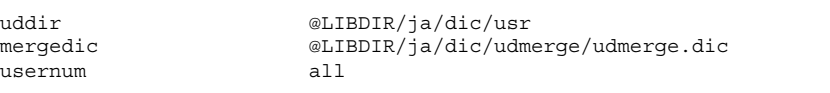

# **3.3.3cron** の設定

ここでは、wnnoffline を定期的に実行させるための設定方法を記述します。

注 **-** wnnoffline の設定がすべて終わってから cron の設定を行なってください。

**1.** 以下の設定はスーパーユーザーで行なってください。

sun# crontab -e

**2.** エディタが起動しますので、そこで wnnoffline のエントリを追加します。

0 1 \* \* 0 /usr/lib/locale/ja/wnn/wnnoffline

例 : 毎週日曜日の 1 時に wnnofflineが実行されるように設定する

**3.** crontab コマンドから起動されたエディタを終了します。

オフライン学習の管理 **37**

<sup>第</sup> **4** <sup>章</sup>

# 使用許諾 **(**ライセンス**)** の管理

Wnn6 のかな漢字変換サーバー (jserver) への接続は、ライセンスサーバー (dpkeyserv) によって制御されます。ライセンスサーバーは使用許諾情報を管理し、 かな漢字変換サーバーからの要求に応じてライセンスを交付します。交付された ライセンスは、それを取得したかな漢字変換サーバーによって解放されるまで、再 度交付されることはありません。

# **4.1**使用許諾の制御の流れ

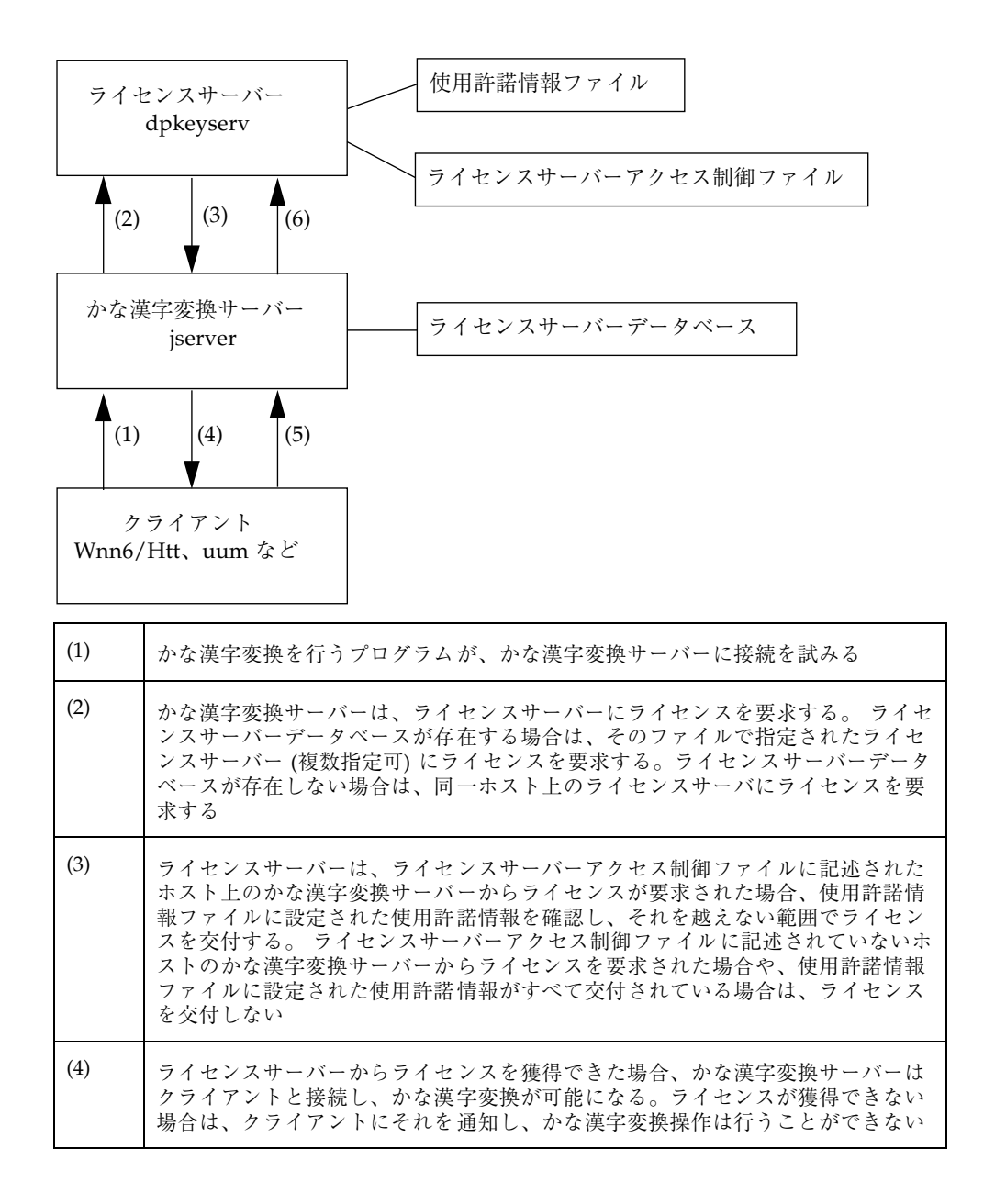

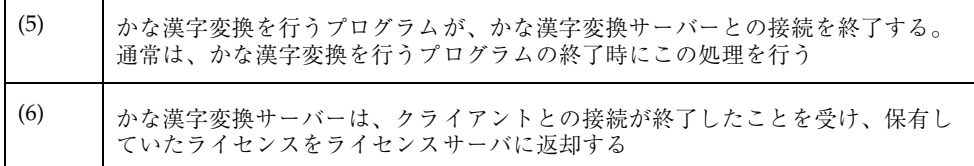

# **4.2**ライセンスサーバーの起動

ライセンスサーバーは、システムの起動時に /etc/rc2.d/S94Wnn6 によって起動 されます。

♦ ライセンスサーバーを起動するには、スーパーユーザーで次のように実行しま す。

sun# **/usr/lib/locale/ja/wnn/dpkeyserv**

ただし、一つのシステムで同時に実行できる dpkeyserv は一つだけです。

# **4.3**ライセンスの交付状況の表示と回収

dpkeystat コマンドを使用して、ライセンスの交付状況の表示と、交付されている ライセンスの強制的な回収を行います。

◆ ライセンスの交付状況を表示するには、スーパーユーザーで次のように実行しま す。

sun# **/usr/lib/locale/ja/wnn/dpkeystat**

使用許諾 (ライセンス) の管理 **41**

# **4.4**使用許諾情報の管理に関するファイル

■ 使用許諾情報ファイル

/etc/lib/locale/ja/wnn/dpkeylist

ライセンスサーバーは、このファイルに設定された使用許諾情報を管理します。

■ ライセンスサーバーアクセス制御ファイル

/etc/lib/locale/ja/wnn/dpkeyallow

ライセンスサーバーは、このファイルで指定されたホスト上のかな漢字変換サー バーからのライセンスの要求を受け付けます。 ホストは、一行に一つのホスト名で 指定します。「#」で始まる行は、コメントとして無視されます。

■ ライセンスサーバーデータベース

/etc/lib/locale/ja/wnn/dpkeyservlist

かな漢字変換サーバーは、このデータベースで指定されたライセンスサーバー (複数 指定可) にライセンスを要求します。ライセンスサーバーデータベースが存在しない 場合は、同一ホスト上のライセンスサーバーにライセンスを要求します。 ホスト は、一行に一つのホスト名で指定します。

付録 **A**

# **Wnn6** 設定ユーティリティ

本章では、Wnn6 設定ユーティリティで Wnn6 の設定を行う方法について説明しま す。

Wnn6 設定ユーティリティには、システム管理者による設定を行う「システム管理 用」メニューと、ユーザーによる設定を行う「ユーザーカスタマイズ」メニュー があります。

# **A.1Wnn6** 設定ユーティリティの起動方法

♦ 実行形式は次のとおりです。

sun% **/usr/openwin/bin/wnnenvutil**

Wnn6 設定ユーティリティの各機能は、メニューから選択します。

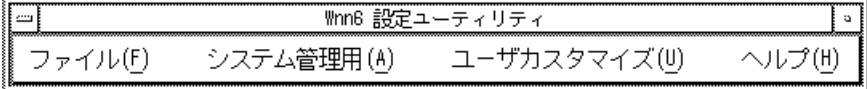

#### 図 A–1 Wnn6 設定ユーティリティメニュー

# **A.2**システム管理用

「システム管理用」のメニューを利用する場合、root のアカウントで wnnenvutil を実行します。

「システム管理用」のメニューでは次の設定を行うことができます。

- かな漢字変換サーバー接続パラメタ
- かな漢字変換サーバー基本設定
- かな漢字変換サーバー / 辞書サーバーアクセス制御
- 標準かな漢字変換インタフェース (システムのデフォルト)
- かな漢字変換用辞書 (システムのデフォルト)
- キーの割り当て (システムのデフォルト)
- 学習 / 変換 / 表示モード (システムのデフォルト)

# **A.2.1**システム管理

### **A.2.1.1**かな漢字変換サーバー接続パラメタ

かな漢字変換サーバーの接続環境を設定します。

Wnn6 設定ユーティリティのメニュー「システム管理用」から「かな漢字変換サー バ接続パラメタ」を選択します。

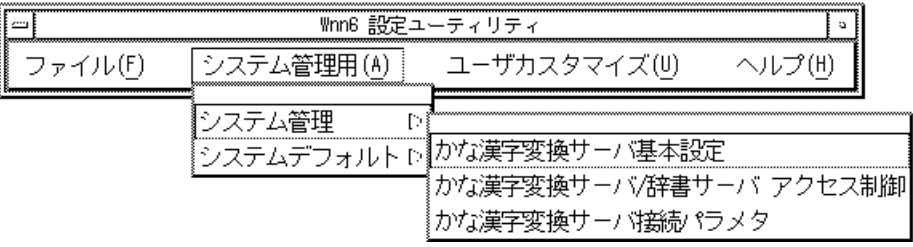

図 A–2 Wnn6 設定ユーティリティ「システム管理用」

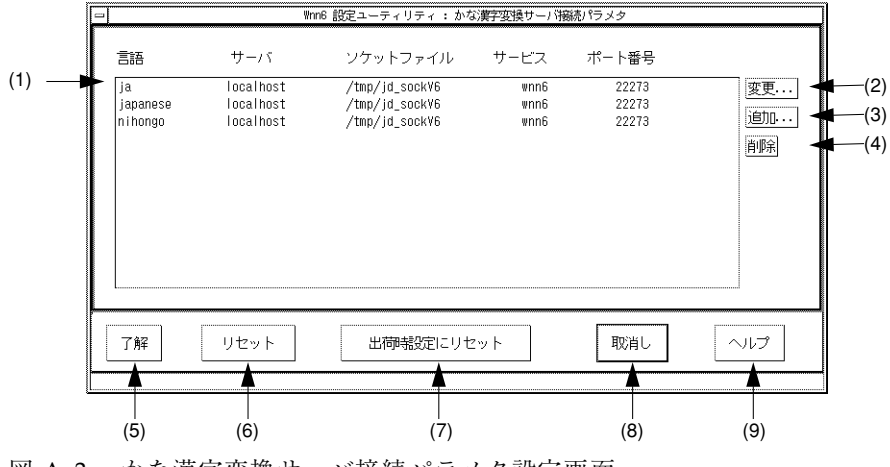

図 A–3 かな漢字変換サーバ接続パラメタ設定画面

表 **A–1** かな漢字変換サーバ接続パラメタ設定画面の説明

| (1) | 設定されているパラメタ                  |
|-----|------------------------------|
| (2) | 選択したサーバーの接続パラメタを変更する         |
| (3) | サーバーを追加する                    |
| (4) | 選択したサーバーを削除する                |
| (5) | 編集した内容でかな漢字変換サーバの接続パラメタを設定する |
| (6) | すべての設定をウィンドウが開いた時の状態に戻す      |
| (7) | すべての設定を出荷時の設定に戻す             |
| (8) | 設定中の内容を取り消してウィンドウを閉じる        |
| (9) | 接続パラメタ設定操作のヘルプを表示する          |

「追加」ボタン、あるいは「変更」ボタンをクリックすると、サーバーのパラメタ を追加または変更するウィンドウが開きます。

<sup>(1)</sup> ~ (8) については 表 A–1 を参照してください。

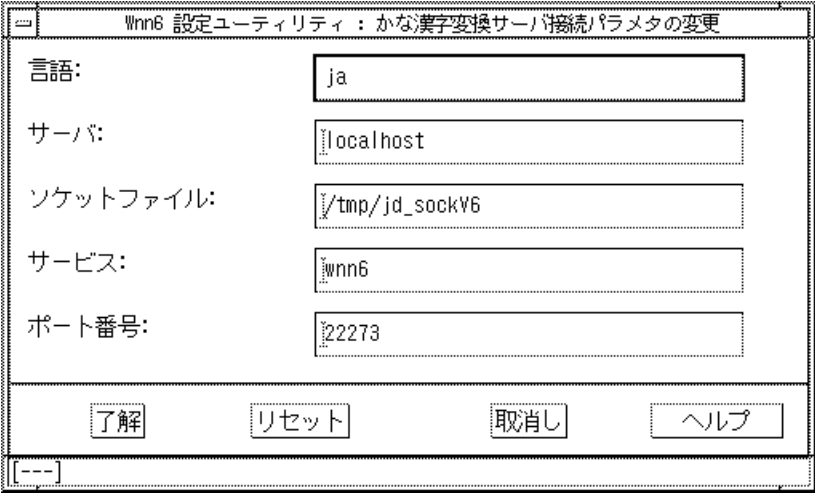

図 A–4 接続パラメタ変更画面

言語、サーバー、ソケットファイル、サービス、ポート番号を入力して「了解」ボ タンをクリックすると、サーバーが追加、変更されます。

「リセット」ボタンをクリックすると、このウィンドウを開いたときの状態に戻り ます。

## **A.2.1.2**かな漢字変換サーバー基本設定

かな漢字変換サーバーの基本設定を行います。

Wnn6 設定ユーティリティの「システム管理用」メニューから「かな漢字変換サー バ基本設定」を選択します。

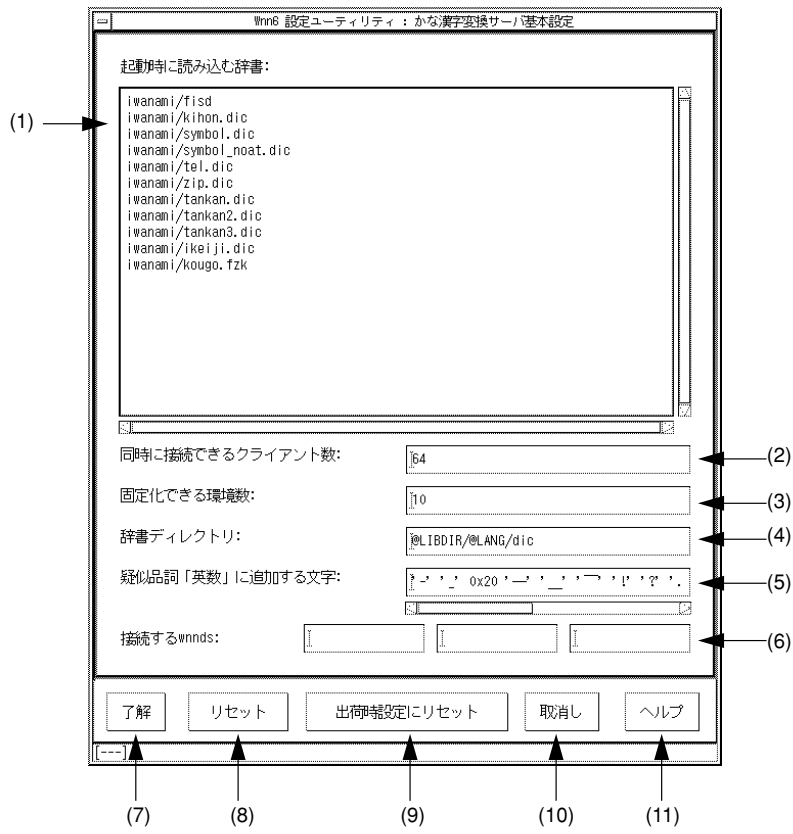

図 A–5 かな漢字変換サーバ基本設定画面

(1) ~ (11) については表 A–2 を参照してください。

表 **A–2** かな漢字変換サーバー基本設定画面の説明

| (1) | 起動時に読み込む辞書を指定            |
|-----|--------------------------|
| (2) | 同時に接続できるクライアント数。初期設定は 64 |
| (3) | 固定化できる環境数。初期設定は 10       |
| (4) | 辞書ディレクトリを指定              |
| (5) | 疑似品詞「英数」に追加する文字          |
| (6) | 接続する wnnds を指定する         |

表 **A–2** かな漢字変換サーバー基本設定画面の説明 続く

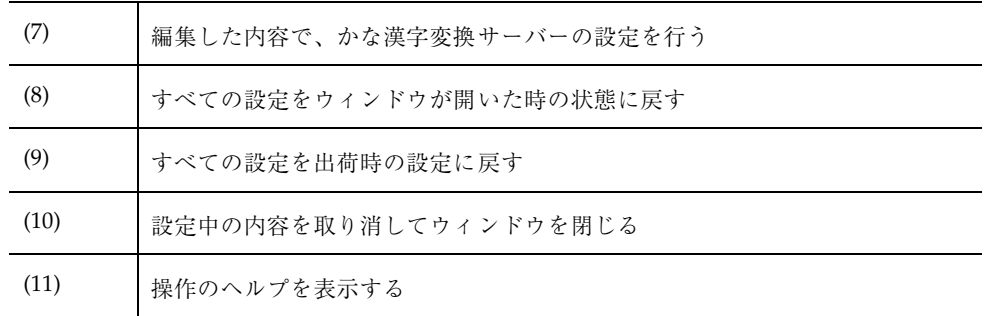

## **A.2.1.3**かな漢字変換サーバー **/** 辞書サーバーアクセス制御

アクセス許可するホスト、ユーザーを設定します。

Wnn6 設定ユーティリティのメニュー「システム管理用」から「かな漢字変換サー バ / 辞書サーバアクセス制御」を選択します。

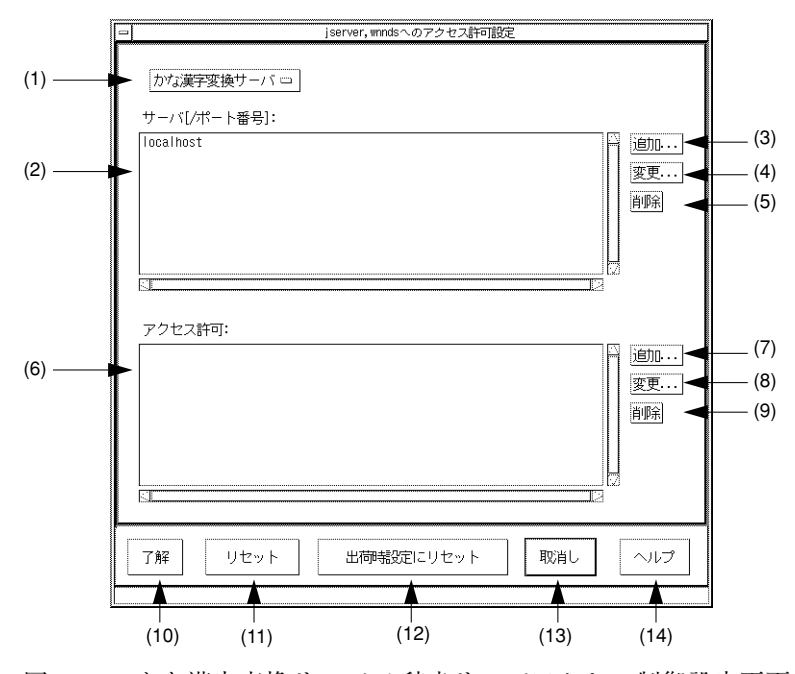

図 A–6 かな漢字変換サーバ / 辞書サーバアクセス制御設定画面

(1) ~ (14) については表 A–3 を参照してください。

| (1)  | (かな漢字変換サーバ / 辞書サーバ) を切り替える |
|------|----------------------------|
| (2)  | アクセス可能なホストを一覧表示する          |
| (3)  | アクセス可能なサーバーを追加する           |
| (4)  | 選択したサーバーのホスト名、ポート番号を変更する   |
| (5)  | 選択したサーバーを削除する              |
| (6)  | アクセス許可されているユーザーを一覧表示する     |
| (7)  | アクセス許可するユーザーを追加する          |
| (8)  | アクセス許可するユーザーを変更する          |
| (9)  | 選択したユーザーをアクセスから外す          |
| (10) | 編集した内容でアクセス制御を設定する         |
| (11) | すべての設定をウィンドウが開いた時の状態に戻す    |
| (12) | すべての設定を出荷時の設定に戻す           |
| (13) | 設定中の内容を取り消してウィンドウを閉じる      |
| (14) | 操作のヘルプを表示する                |

表 **A–3** かな漢字変換サーバ / 辞書サーバアクセス制御設定画面の説明

(3)、(4) のボタンをクリックすると、サーバーを追加、変更するウィンドウが開きま す。

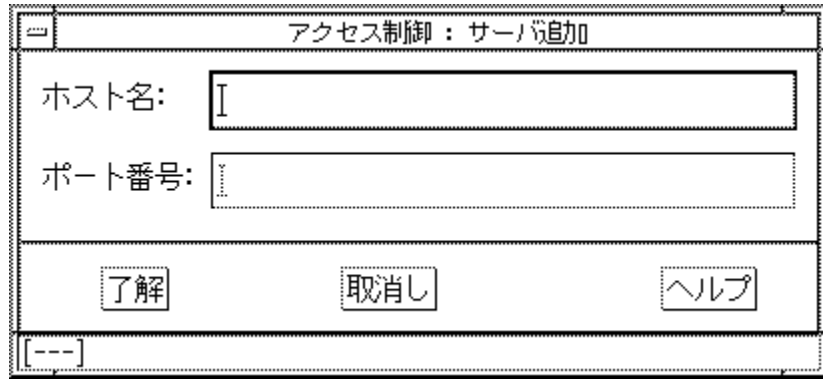

図 A–7 サーバー追加

ホスト名とポート番号を入力して「了解」ボタンをクリックすると、アクセス可能 なサーバーが追加、変更されます。

(7)、(8) のボタンをクリックすると、アクセス許可を追加、変更するウィンドウが開 きます。

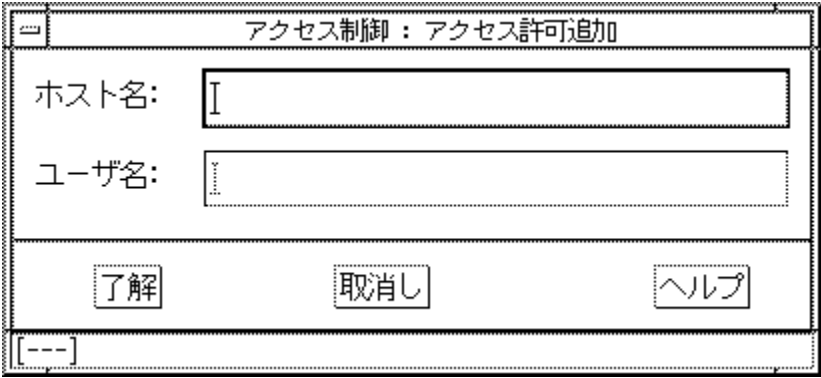

図 A–8 アクセス許可・追加

ホスト名とユーザー名を入力して「了解」ボタンをクリックすると、そのホスト上 では指定されたユーザー以外アクセスできなくなります。

ホスト名を入力せず、ユーザー名だけ入力して「了解」ボタンをクリックすると、 そのユーザーはすべてのホストからのアクセスが可能になります。

# **A.2.2**システムデフォルト

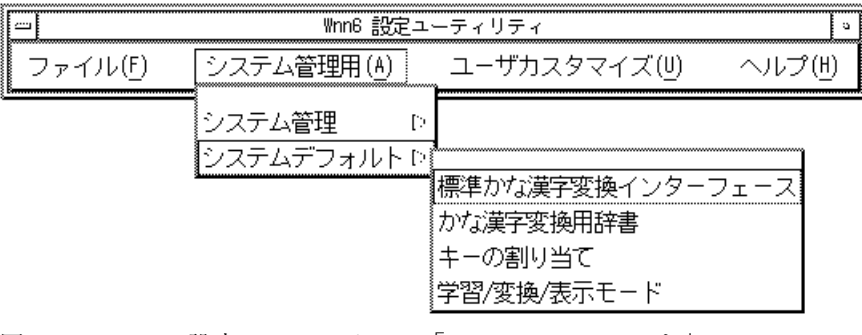

図 A–9 Wnn6 設定ユーティリティ「システムデフォルト」

## **A.2.2.1**標準かな漢字変換インタフェース

かな漢字変換の標準インタフェースを使用するときの環境を設定します。

Wnn6 設定ユーティリティの「システム管理用」メニューから、「標準かな漢字変 換インターフェース」を選択します。

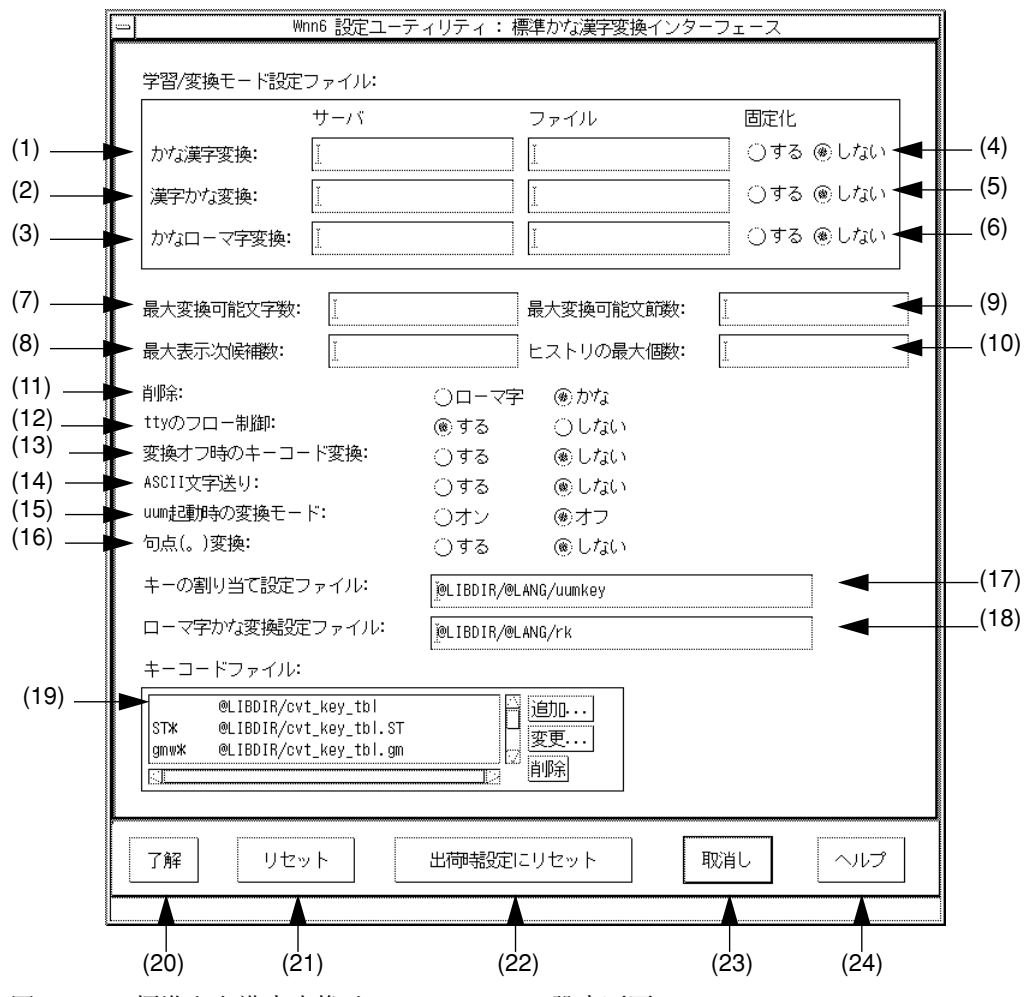

図 A–10 標準かな漢字変換インターフェース設定画面

<sup>(1)</sup> ~ (24) については表 A–4 を参照してください。

表 **A–4** 標準かな漢字変換インターフェース設定画面の説明

| (1)  | サーバーのホスト名を指定すると、そのサーバーに接続される。ファイル名が<br>省略されている場合は wnnenvrc が指定される |
|------|-------------------------------------------------------------------|
| (2)  | サーバーのホスト名を指定すると、そのサーバーに接続される。ファイル名が<br>省略されている場合は漢字かな変換ができない      |
| (3)  | サーバーのホスト名を指定すると、そのサーバーに接続される。ファイル名が<br>省略されている場合はかなローマ字変換ができない    |
| (4)  | 「する」に設定すると、かな漢字変換サーバーに環境を固定化する                                    |
| (5)  | 「する」に設定すると、かな漢字変換サーバーに環境を固定化する                                    |
| (6)  | 「する」に設定すると、かな漢字変換サーバーに環境を固定化する                                    |
| (7)  | 最大変換可能文字数を指定する。初期設定は 100                                          |
| (8)  | 次候補一覧の時の最大表示候補数を指定する。初期設定は 36                                     |
| (9)  | 最大変換可能文節数を指定する。初期設定は 80                                           |
| (10) | ヒストリを最大何個まで記憶するかを指定する。初期設定は 11                                    |
| (11) | 「ローマ字」にすると、確定した文字をローマ字に戻して削除する。「かな」<br>にすると、確定した文字はそのまま削除される      |
| (12) | 「する」に設定すると tty のフロー制御を行う                                          |
| (13) | 「しない」に設定すると、変換オフの時キーコード変換しない                                      |
| (14) | 「しない」に設定すると、変換行が空の時バッファを取り込まない                                    |
| (15) | 「オフ」に設定すると、uum を変換モードオフで立ち上げる                                     |
| (16) | 「しない」に設定すると、句点(。)変換を行わない                                          |
| (17) | キーの割り当て設定ファイルを指定する                                                |
| (18) | ローマ字かな変換設定ファイルを指定する                                               |
| (19) | キーコードファイルを設定する                                                    |
| (20) | 編集した内容で標準かな漢字変換インターフェースを設定する                                      |

表 **A–4** 標準かな漢字変換インターフェース設定画面の説明 続く

| (21) | すべての設定をこのウィンドウを開いた時の状態に戻す |
|------|---------------------------|
| (22) | すべての設定を出荷時の設定に戻す          |
| (23) | 設定中の内容を取り消してウィンドウを閉じる     |
| (24) | 操作のヘルプを表示する               |

#### **A.2.2.2**かな漢字変換用辞書

Wnn6 設定ユーティリティの「システム管理用」メニューから「かな漢字変換用辞 書」を選択します。

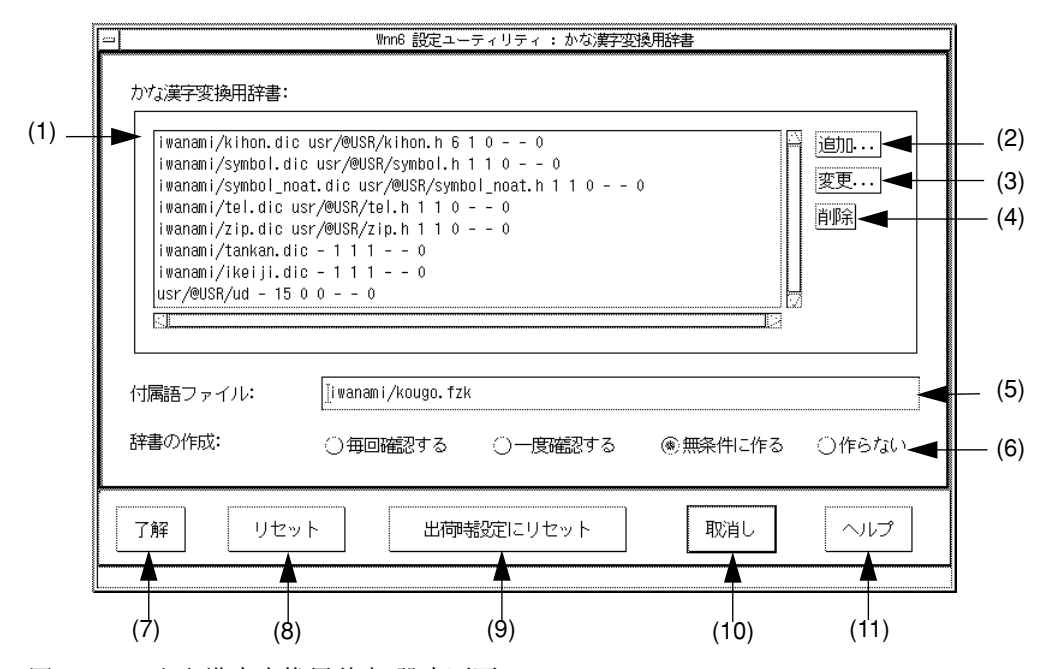

図 A–11 かな漢字変換用辞書 設定画面

(1) ~ (11) については表 A–5 を参照してください。

表 **A–5** かな漢字変換用辞書設定画面の説明

| (1)  | かな漢字変換用辞書を一覧表示する           |
|------|----------------------------|
| (2)  | かな漢字変換用辞書を追加する             |
| (3)  | 選択したかな漢字変換用辞書を変更する         |
| (4)  | 選択したかな漢字変換用辞書を削除する         |
| (5)  | 付属語ファイルを指定する               |
| (6)  | 辞書の作成条件を指定する。初期設定は「無条件に作る」 |
| (7)  | 編集した内容でかな漢字変換用辞書を設定する      |
| (8)  | すべての設定をウィンドウが開いた時の状態に戻す    |
| (9)  | すべての設定を出荷時の設定に戻す           |
| (10) | 設定中の内容を取り消してウィンドウを閉じる      |
| (11) | 操作のヘルプを表示する                |

(2)、(3) のボタンをクリックすると、かな漢字変換用辞書ファイルを追加、変更す るウィンドウが開きます。

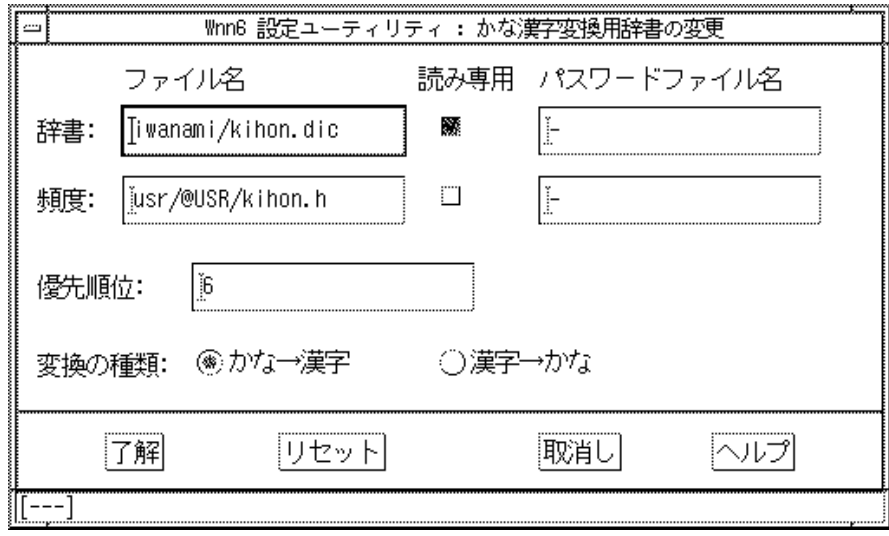

図 A–12 かな漢字変換用辞書編集ウィンドウ

辞書ファイル名、頻度ファイル名、パスワードファイル名、優先順位、変換の種類を 指定し、「了解」ボタンをクリックすると、かな漢字変換用辞書が設定されます。

## **A.2.2.3**キーの割り当て

日本語入力時のキーを設定します。

キーコードの表記方法は、8 進数、10 進数、16 進数が使用できます。プログラミン グ言語 C の表記方法に準じます。

Wnn6 設定ユーティリティの「システム管理用」メニューから「キーの割り当て」 を選択します。

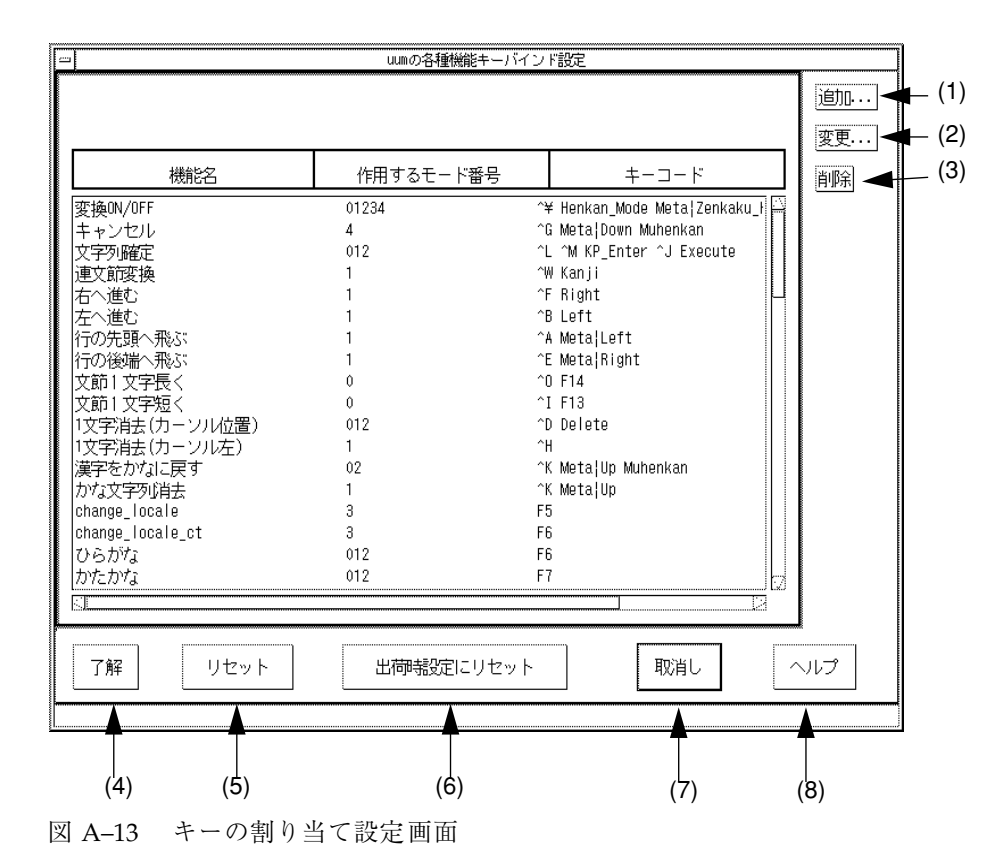

(1) ~ (5) については表 A–6 を参照してください。

表 **A–6** キーの割り当て設定画面の説明

| (1)               | キーコードを追加する           |
|-------------------|----------------------|
| (2)               | 選択したキーコードを変更する       |
| (3)               | 選択したキーコードを削除する       |
| $\left( 4\right)$ | 指定したキーコードでキーの割り当てを行う |
| (5)               | ウィンドウが開いた時の状態に戻す     |
| (6)               | 出荷時の設定に戻す            |

表 **A–6** キーの割り当て設定画面の説明 続く

| 設定を行わずにウィンドウを閉じる     |
|----------------------|
| キーの割り当て設定操作のヘルプを表示する |

モード番号の内容は表 A–7 を参照してください。

表 **A–7** モード番号の内容

| モード番号    | 内容                         |
|----------|----------------------------|
| $\Omega$ | 変換結果を修正している状態              |
|          | 文字を入力している状態                |
| 2        | 変換後、文節の長さを伸ばしたり、縮めたりしている状態 |
| 3        | バッファーに何も文字が入っていない状態        |
| 4        | カーソルを動かしながら、候補を選択している状態    |

## **A.2.2.4**学習 **/** 変換 **/** 表示モード

Wnn6 設定ユーティリティの「システム管理用」メニューから「学習 / 変換 / 表示 モード」を選択します。

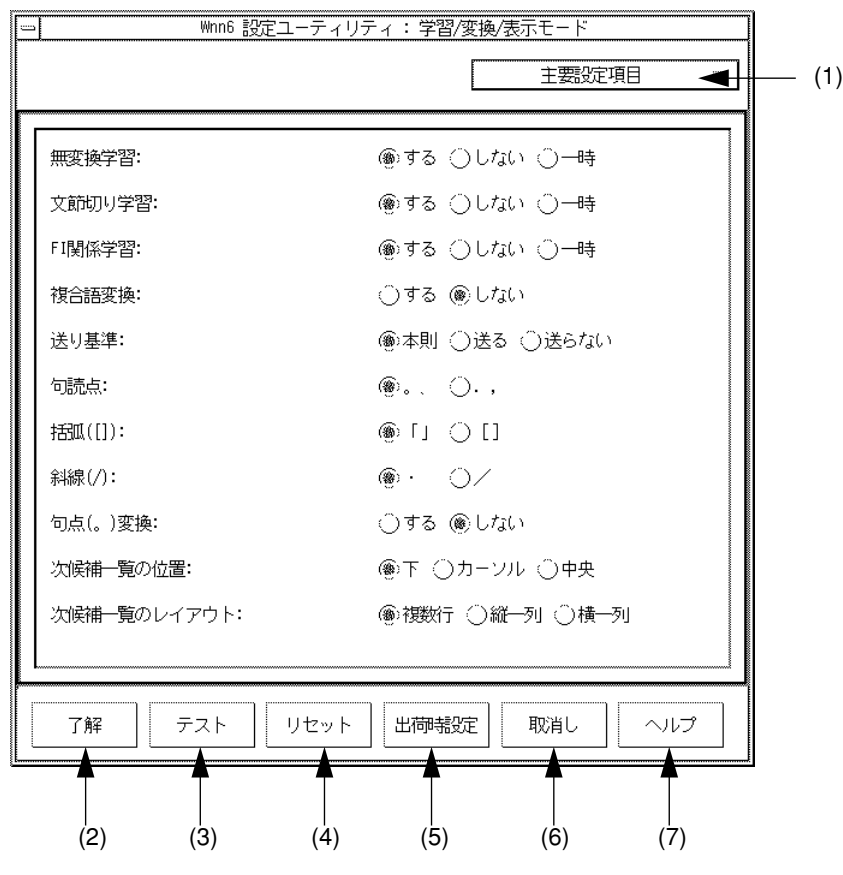

図 A–14 学習 / 変換 / 表示モード設定画面

(1) ~ (7) については表 A–8 を参照してください。

表 **A–8** 学習 / 変換 / 表示モード設定画面の説明

| (1) | 全設定項目 / 主要設定項目を切り替える                             |
|-----|--------------------------------------------------|
| (2) | 指定したモードで Wnn6 の環境設定を行う                           |
| (3) | 指定したモードを実行中の Wnn6 に反映するが、保存はしない                  |
| (4) | すべての設定をウィンドウが開いた時の状態に戻す。ただし、実行中の Wnn6<br>には影響しない |
| (5) | すべての設定を出荷時の設定に戻す。ただし、実行中の Wnn6 には影響しない           |

表 **A–8** 学習 / 変換 / 表示モード設定画面の説明 続く

| (6) | 設定中の内容を取り消してウィンドウを閉じる。ただし、実行中の Wnn6 には<br>影響しない |
|-----|-------------------------------------------------|
|     | 操作のヘルプを表示する                                     |

カスタマイズできる内容を表 A–9 に示します。

表 **A–9** 学習 / 変換 / 表示モード 全設定項目

| 項目(初期設定)      | 内容                                                                       |  |
|---------------|--------------------------------------------------------------------------|--|
| 無変換学習 (する)    | 「する」に設定すると、辞書に登録されていない「ひ<br>らがな」「カタカナ」「ローマ字」の候補が確定され<br>た場合に、自動的に辞書へ登録する |  |
| 文節切り学習 (する)   | 「する」に設定すると、文節の切り直しを学習する                                                  |  |
| FI 関係学習 (する)  | 「する」に設定すると、FI 関係ユーザー辞書の学習を<br>行う                                         |  |
| 送り基準学習 (する)   | 「する」に設定すると、送り基準を学習する                                                     |  |
| 接頭語学習 (する)    | 「する」に設定すると、接頭語学習を行う                                                      |  |
| 接尾語学習 (する)    | 「する」に設定すると、接尾語学習を行う                                                      |  |
| 一般語学習 (する)    | 「する」に設定すると、一般語の学習を行う                                                     |  |
| 頻度学習 (じわじわ学習) | 頻度の学習方法を指定する                                                             |  |
| FI 頻度学習 (基準)  | FI 頻度の学習方法を指定する                                                          |  |
| 複合語変換 (しない)   | 「しない」に設定すると付属語を含まない候補を優先<br>する                                           |  |
| 送り基準 (本則)     | 送りがなの基準規則を設定する                                                           |  |
| 句読点 (。、)      | 句読点の変換を、"。""、" ←⇒". ", "で設定する                                            |  |
| 括弧(「」)        | 括弧の変換を、"「" "」" ←⇒ " [" "] " で設定する                                        |  |
| 斜線 ( · )      | 斜線の変換を、"・" ←⇒ "/" で設定する                                                  |  |

表 **A–9** 学習 / 変換 / 表示モード 全設定項目 続く

| 項目 (初期設定)                                                                | 内容                                              |  |
|--------------------------------------------------------------------------|-------------------------------------------------|--|
| 揺らぎ処理(しない)                                                               | 「しない」に設定すると、揺らぎ処理を行わない                          |  |
| 連濁処理 (しない)                                                               | 「しない」に設定すると連濁処理を行わない                            |  |
| 最終使用最優先 (する)                                                             | 「する」に設定すると、最終使用を最優先する                           |  |
| 初期設定:<br>接頭語-お、ご/御 (ひらがな)<br>数字 (全角 - カンマ無)<br>アルファベット(全角)<br>シンボル (IIS) | 接頭語、数字、アルファベット、シンボルの初期設定<br>を指定する               |  |
| 単漢字を変換に使用(しない)                                                           | 「しない」に設定すると、単漢字を変換に使用しない                        |  |
| 人名を変換に使用 (する)                                                            | 「する」に設定すると、人名を変換に使用する                           |  |
| 地名を変換に使用 (する)                                                            | 「する」に設定すると、地名を変換に使用する                           |  |
| 句点変換 (しない)                                                               | 「しない」に設定すると、読みの入力中に句点(。)を<br>入力してもかな漢字変換が開始されない |  |
| 候補一覧の位置 (下)                                                              | 候補一覧のウィンドウの表示位置を設定する                            |  |
| 候補一覧のレイアウト (複数行)                                                         | 候補一覧ウィンドウに候補を配置する形式を設定する                        |  |

**A.3**ユーザーカスタマイズ

「ユーザーカスタマイズ」では次の設定が行えます。

- 学習 / 変換 / 表示モード
- 入力スタイル
- 標準かな漢字変換インタフェース
- かな漢字変換辞書
- ローマ字かな変換テーブル

Wnn6 は「ユーザーカスタマイズ」で設定された内容で、起動時の環境設定を行い ます。ユーザーによる設定が行われていない場合は、「システム管理用」メニュー の「システムデフォルト」の設定内容で環境設定を行います。

# **A.3.1**一般ユーザー向けカスタマイズ

| $\cdots$ |            | Wnn6 設定ユーティリティ | ,,,,,,,,,,,,,,,,,,,,,,,,,,,,,,,,,,,, |
|----------|------------|----------------|--------------------------------------|
| ノアイア     | システム管理用(A) | カスタマイス         | -----------------------------        |
|          |            | 同けカスタマイ!       |                                      |
|          |            |                | 浚換/表示七十ド)                            |
|          |            |                |                                      |

図 A–15 Wnn6 設定ユーティリティ「一般ユーザー向けカスタマイズ」

### **A.3.1.1**学習 **/** 変換 **/** 表示モード

設定方法は「システム管理用」→「システムデフォルト」メニューの「学習 / 変換 / 表示モード」と同じです。58ページの節A.2.2.4 「学習 / 変換 / 表示モード」を参 照してください。

## **A.3.1.2**入力スタイル

入力スタイルを設定します。
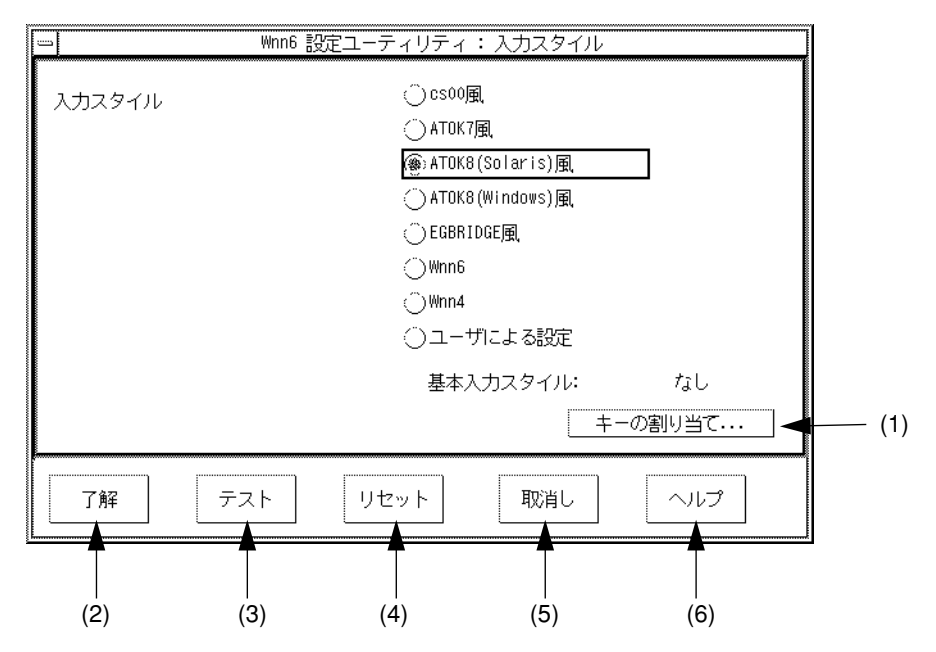

図 A–16 入力スタイル設定画面

(1) ~ (6) については表 A–10 を参照してください。

表 **A–10** 学習 / 変換 / 表示モード設定画面の説明

| (1) | 選択した入力スタイルのキーバインド設定を行う  |
|-----|-------------------------|
| (2) | 選択した入力スタイルを適用する         |
| (3) | 入力スタイルを試す。保存はされない       |
| (4) | すべての設定をウィンドウが開いた時の状態に戻す |
| (5) | 設定中の内容を取り消してウィンドウを閉じる   |
| (6) | 操作のヘルプを表示する             |

「キーの割り当て」ボタンをクリックすると、選択されているスタイルのキーバイ ンド機能を編集することができます。

詳しくは 56ページの節A.2.2.3 「キーの割り当て」を参照してください。

Wnn6 設定ユーティリティ **63**

## **A.3.2**上級ユーザー向けカスタマイズ

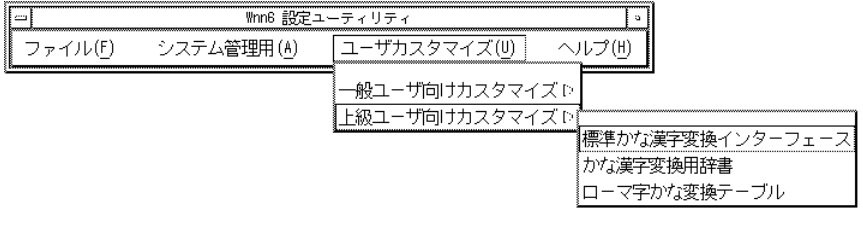

図 A–17 Wnn6 設定ユーティリティ「上級ユーザー向けカスタマイズ」

#### **A.3.2.1**標準かな漢字変換インタフェース

設定方法は「システム管理用」→ 「システムデフォルト」メニューの「標準かな漢 字変換インタフェース」と同じです。51ページの節A.2.2.1 「標準かな漢字変換イン タフェース」 を参照してください。

#### **A.3.2.2**かな漢字変換用辞書

設定方法は「システム管理用」→ 「システムデフォルト」メニューの「かな漢字変 換用辞書」と同じです。54ページの節A.2.2.2 「かな漢字変換用辞書」 を参照してく ださい。

#### **A.3.2.3**ローマ字かな変換テーブル

使用中の入力スタイルに対応するローマ字かな変換を編集します。

左側に入力文字 (アルファベット)、右側に出力文字 (ひらがな) が表示されていま す。

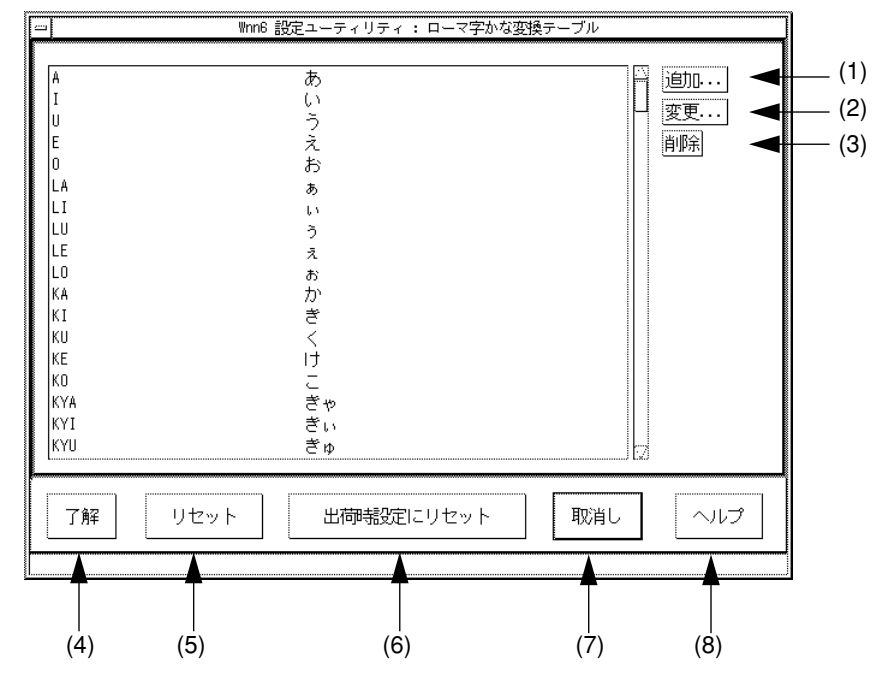

図 A–18 ローマ字かな変換テーブル設定画面

(1) ~ (8) については表 A–11 を参照してください。

表 **A–11** ローマ字かな変換テーブル設定画面の説明

| (1) | ローマ字かな変換を追加する            |
|-----|--------------------------|
| (2) | 選択したローマ字かな変換を変更する        |
| (3) | 選択したローマ字かな変換を削除する        |
| (4) | 編集した内容でローマ字かな変換テーブルを設定する |
| (5) | すべての設定をウィンドウが開いた時の状態に戻す  |
| (6) | すべての設定を出荷時の設定に戻す         |
| (7) | 設定中の内容を取り消してウィンドウを閉じる    |
| (8) | 操作のヘルプを表示する              |

Wnn6 設定ユーティリティ **65**

「追加」、「変更」ボタンをクリックすると、入力文字と出力文字を設定するウィ ンドウが開きます。

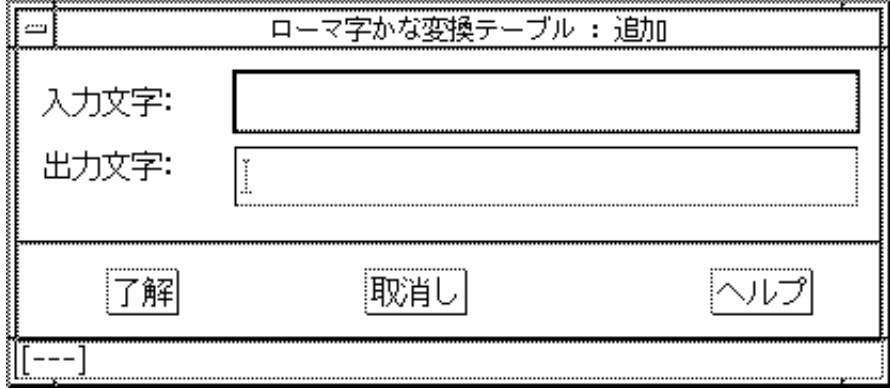

図 A–19 ローマ字かな変換テーブル 編集ウィンドウ

入力文字は、半角英字、記号 3 文字以内です。出力文字はひらがな、カタカナ 3 文 字以内です。

付録 **B**

# 補助漢字

この章では、補助漢字を使用しないようにする設定方法について説明します。

# **B.1**部首入力で補助漢字を使わないようにする

♦ 次のコマンドを実行します。

以下の設定は、スーパーユーザーで行なってください。

```
sun# cd /usr/lib/locale/ja/wnn/ja/dic/bushu
sun# rm bushu.dic
sun# ln -s bushu.dic.no_JISX0212 bushu.dic
```
# **B.2**単漢字変換で補助漢字の候補を出さないよう にする

Wnn6 設定ユーティリティの「システムデフォルト」から「かな漢字変換用辞書」 を選択します。

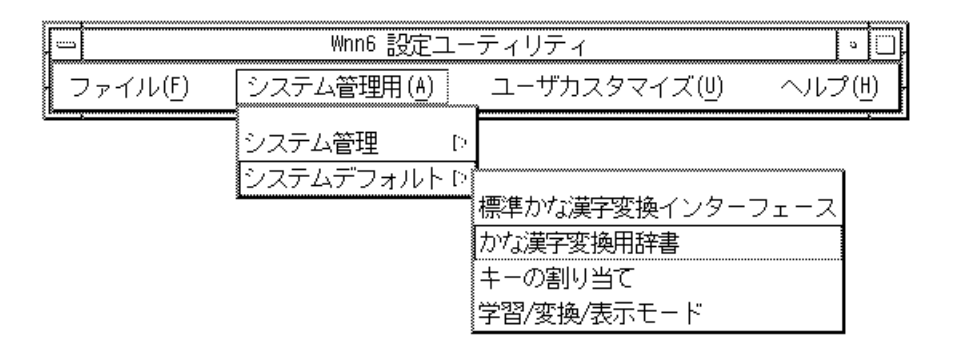

図 B–1 Wnn6 設定ユーティリティメニュー

「iwanami/tankan3.dic - 1 1 1 - - 0」を選択します。「削除」ボタンをク リックして一覧から削除し、「了解」ボタンをクリックします。

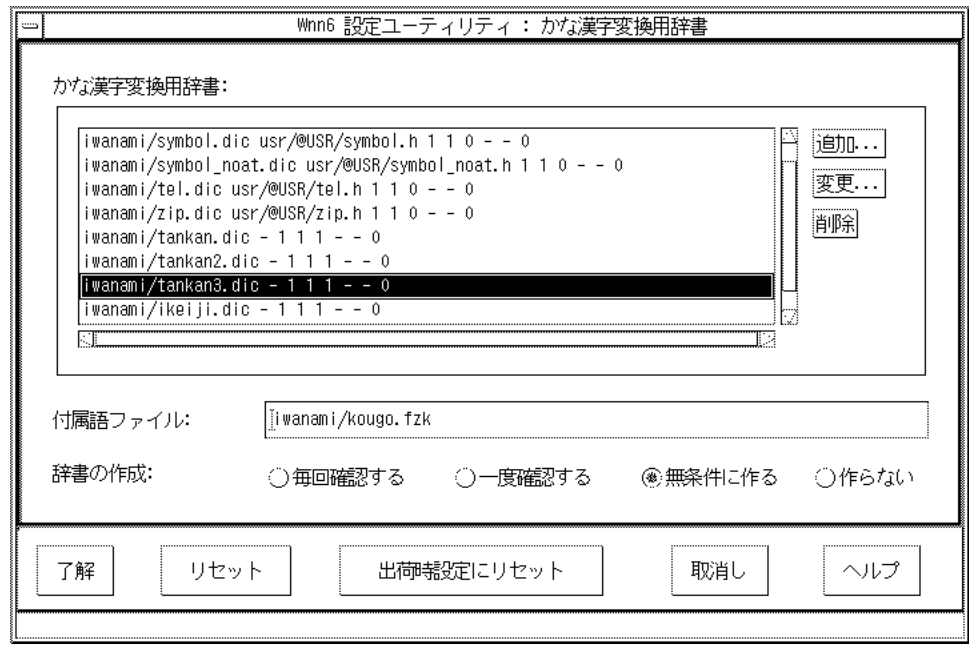

図 B–2 かな漢字変換用辞書設定画面

付録 **C**

# エラーメッセージ一覧

この章では、Wnn6 のシステムから通知されるエラーメッセージについて説明しま す。

Wnn6 は、クライアント / サーバー方式で構成されています。サーバー側で発生し たエラーは、サーバーと接続するクライアントアプリケーション (Wnn6/Htt、 uum、wnndictutil、wnnenvutil、wnnoffline、wnnudmerge など) に、エラーメッ セージとして通知されます。

# **C.1**かな漢字変換サーバー **/** 辞書引きサーバー **(wnnds/jserver)**

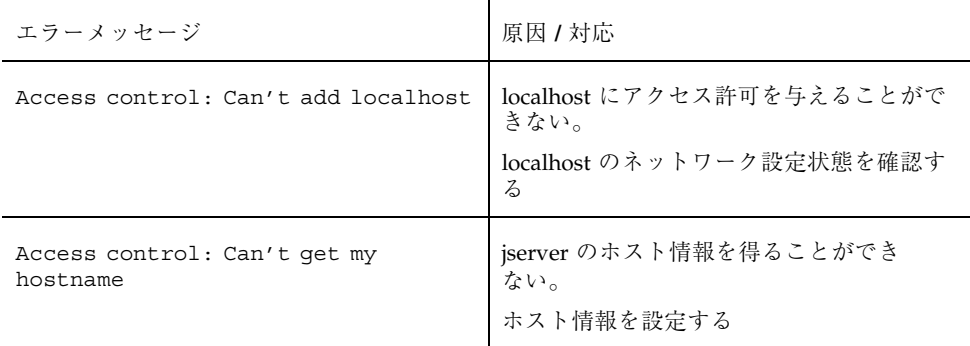

表 **C–1** エラーメッセージ (かな漢字変換サーバー / 辞書引きサーバー)

表 **C–1** エラーメッセージ (かな漢字変換サーバー / 辞書引きサーバー) 続く

| エラーメッセージ                                                                                                    | 原因 / 対応                                                                                                    |
|----------------------------------------------------------------------------------------------------|----------------------------------------------------------------------------------------------------|
| Access control: Can't read<br>accesfile XXXX.                                                                                    | アクセス制御ファイルを読み込むことがで<br>きない。<br>ファイルの形式を確認する                                                                                |
| Access control: Something<br>erroroccurred                                                                                       | アクセス制御ファイルをオープンできない。<br>ファイルの存在、アクセス権を確認する                                                                                 |
| Access control: Specified file XXXX<br>doesn't exist                                                                             | アクセス制御ファイル (XXXX) をオープンで<br>きない。<br>ファイルの存在、アクセス権を確認する                                                                     |
| Access control: There is no start<br>character $\{ \cdot \}$ in XXXX<br>Access control: There is no end<br>character '}' in XXXX | アクセス制御ファイル (XXXX) 中で形式に誤<br>りがある。<br>形式を訂正する                                                                               |
| Access control: Too few arguments<br>at line: YY in XXXX<br>Access control: Too many arguments<br>at line: YY in XXXX            | アクセス制御ファイル (XXXX)の(YY) 行目<br>の形式に誤りがある。<br>形式を訂正する                                                                         |
| Can't connect to wnnds                                                                                                    | デフォルトの wnnds と接続することができ<br>ない。<br>起動時の -ds オプション、または jserverrc<br>の default_wnnds_list で指定されているホ<br>ストで wnnds が起動しているか確認する |

| エラーメッセージ                                                                                                    | 原因 / 対応                                                                |
|----------------------------------------------------------------------------------------------------|------------------------------------------------------------------------|
| Can't malloc kaiseki area                                                                                                    | 作業用メモリー領域を初期化することがで<br>きない。                                            |
| Can't malloc work area                                                                                                    | 使用可能なメモリー領域を確保する                                                       |
| Can't malloc dic table[]                                                                                                    |                                                                        |
| Can't malloc files []                                                                                                    |                                                                        |
| Can't malloc socks                                                                                                    |                                                                        |
| Can't malloc cblk                                                                                                    |                                                                        |
| Can't malloc client                                                                                                    |                                                                        |
| Can't malloc registration []                                                                                                    |                                                                        |
| Can't open scriptfile XXXX.                                                                                                    | サーバーのログファイル (XXXX) をオープン<br>することができない。<br>ファイルのパス名、アクセス権を確認する          |
| jserver: Can't create socket.<br>jserver: Can't bind socket.<br>jserver: Can't listen socket.                                                                                                    | UNIX ドメインの通信用ソケットの初期化<br>でエラーが発生した。<br>ネットワークの設定、状態を確認する               |
| Usage: jserver [-f <initializefile><br/>-s <script-file("- "="" for="" stderr)=""><br/>-h <hinsi_file> -pno <port no=""> -N<br/><portno offset=""> -ds<br/><default_wnnds_list (host1="" <br="">portno, host2/portno, host3/<br/>portno) &gt; +ds (No use default wnnds)<br/>-A <access control="" file=""> -L<br/><license name="" server="">]</license></access></default_wnnds_list></portno></port></hinsi_file></script-file("-></initializefile> | jserver 起動時のオプション指定に誤りがあ<br>る。<br>指定可能なオプションの使用方法を確認する                 |
| Usage: wnnds [-s <script-file("- "<br="">for stderr) &gt; -pno <port no=""> -N<br/><portno offset=""></portno></port></script-file("->                                                                                                    | wnnds 起動時のオプション指定に誤りがあ<br>る。<br>指定可能なオプションの使用方法を確認する                   |
| wnnds: Can't bind inet-socket<br>jserver: Can't bind inet-socket                                                                                                    | 指定されたポート番号で既にサーバーが起<br>動されている。<br>起動するポート番号を ( –N、–pno )オプ<br>ションで変更する |

表 **C–1** エラーメッセージ (かな漢字変換サーバー / 辞書引きサーバー) 続く

表 **C–1** エラーメッセージ (かな漢字変換サーバー / 辞書引きサーバー) 続く

| エラーメッセージ                                                                                                | 原因 / 対応                                                     |
|----------------------------------------------------------------------------------------------------|-------------------------------------------------------------|
| wnnds: Can't create inet-socket<br>wnnds: Can't listen inet-socket<br>jserver: Can't create inet-socket | インターネットドメインの通信用 ソケット<br>の初期化でエラーが発生した。<br>ネットワークの設定、状態を確認する |
| jserver: Can't listen inet-socket                                                                       |                                                             |
| wnnds: Select error jserver: Select<br>error                                                            | 通信用ソケットの select 処理でエラーが発<br>生した。<br>ネットワークの設定、状態を確認する       |

# **C.2**日本語入力インタフェース **(Wnn6/Htt)**

| エラーメッセージ                                              | 原因 / 対応                                                                                                    |
|-------------------------------------------------------|----------------------------------------------------------------------------------------------------|
| Can't connect server (at XXX) Can't<br>connect server | iserverと接続できない。<br>jserverが起動していない場合は、jserverを起<br>動する。その後、Wnn6/Htt を再起動する<br>か、reconnect_jserver により再接続する。<br>jserver が起動している場合は、ポートを確<br>認する |
| Can't create FontSet                                  | 指定したフォントは現在使用しているマシ<br>ンに存在しない。<br>リソース "xjsi*fotSet:" または "-f』" オプ<br>ションで、使用可能なフォント名を指定し<br>て、再起動する                                          |
| Can't open file XXX                                   | 指定されたファイル XXX が存在しないか、<br>ファイルへのアクセス権がない。<br>ファイル XXX の存在、アクセス権を確認す<br>$\mathcal{Z}_{\mathcal{D}}$                                             |

表 **C–2** エラーメッセージ (日本語入力インタフェース)

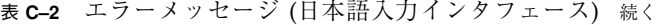

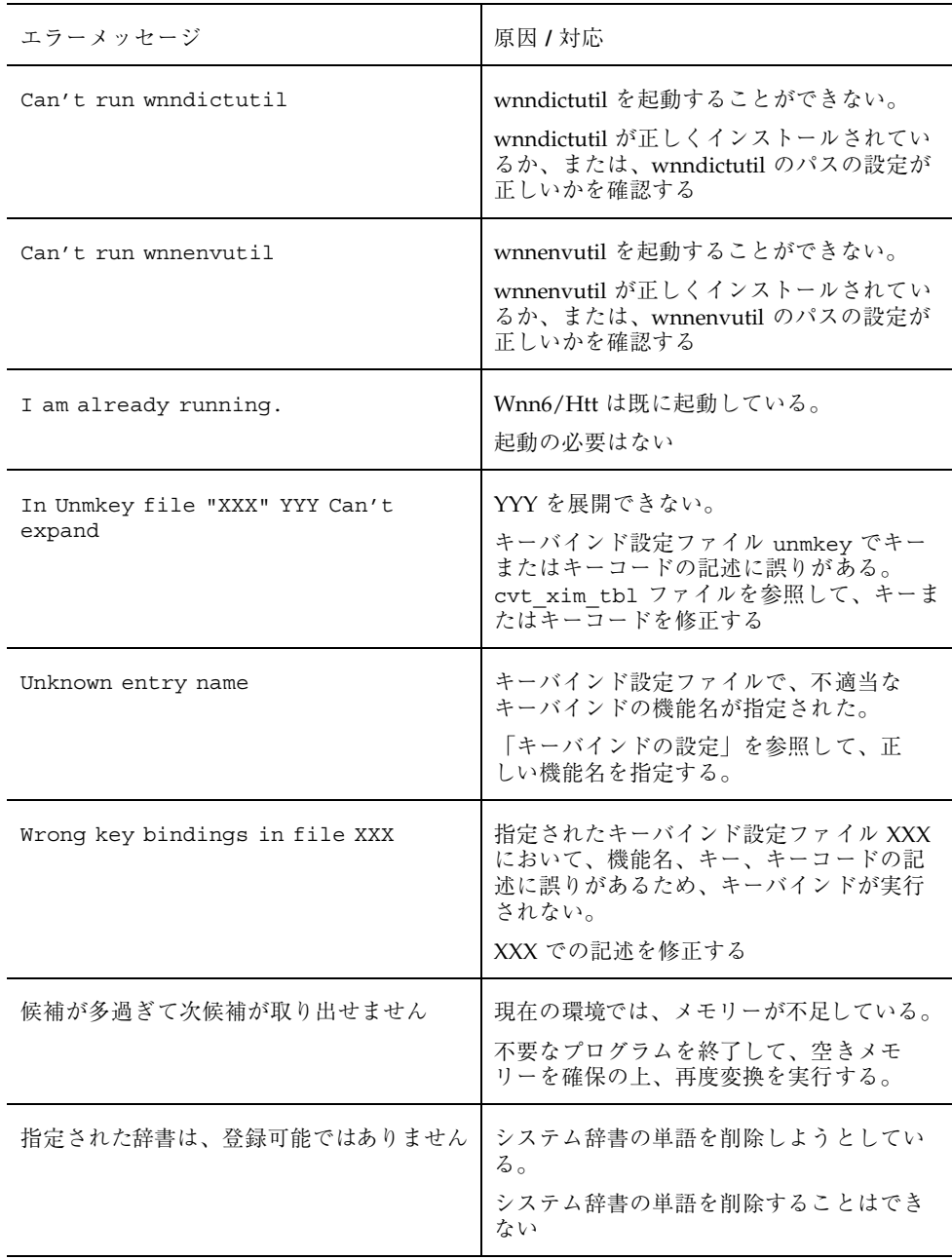

表 **C–2** エラーメッセージ (日本語入力インタフェース) 続く

| エラーメッセージ                        | 原因 / 対応                                                                |
|---------------------------------|------------------------------------------------------------------------|
| リードオンリーの辞書のエントリは登録 /<br>削除できません | 登録不可能な辞書に対して、単語を削除<br>しようとしている。<br>単語の削除は、ユーザー辞書でのみ実行で<br>きる           |
| リードオンリーの頻度は変更できません              | 頻度更新不可能な頻度情報に対して、頻度<br>を更新しようとしている。<br>頻度の更新は、更新可能な頻度情報に対し<br>てのみ実行できる |

# **C.3**オフライン学習ユーティリティ **(wnnoffline)**

| エラーメッセージ                                        | 原因 / 対応                                                                                                    |
|-------------------------------------------------|----------------------------------------------------------------------------------------------------|
| jserver が起動できません                                | 登録語自動反映モジュール起動時に、子プ<br>ロセスで jserver を起動することができない                                                                      |
| - iserver 設定ファイル XX がオープンでき<br>ません              | 登録語自動反映モジュールを起動時に、子<br>プロセスで jserver を起動するが、その際<br>jserverrc ファイルを読み込むことができ<br>ない。<br>XX で表示されたファイルの存在、アクセス<br>権を確認する |
| main():iserver がオープンできません 。<br>js open() err [] | 登録語自動反映モジュールから、子プロセ<br>スで起動した jserver をオープンすることが<br>できない                                                              |
| main():iserver に接続できません。<br>js connect() err [] | 登録語自動反映モジュールから、子プロセ<br>スで起動した jserver に接続することができ<br>ない                                                                |
| –1 オプションが 2 回以上指定されています                         | オフライン学習の起動時に、"-1" オプショ<br>ンが2回以上使用されている                                                                               |

表 **C–3** エラーメッセージ (オフライン学習ユーティリティ)

#### 表 **C–3** エラーメッセージ (オフライン学習ユーティリティ) 続く

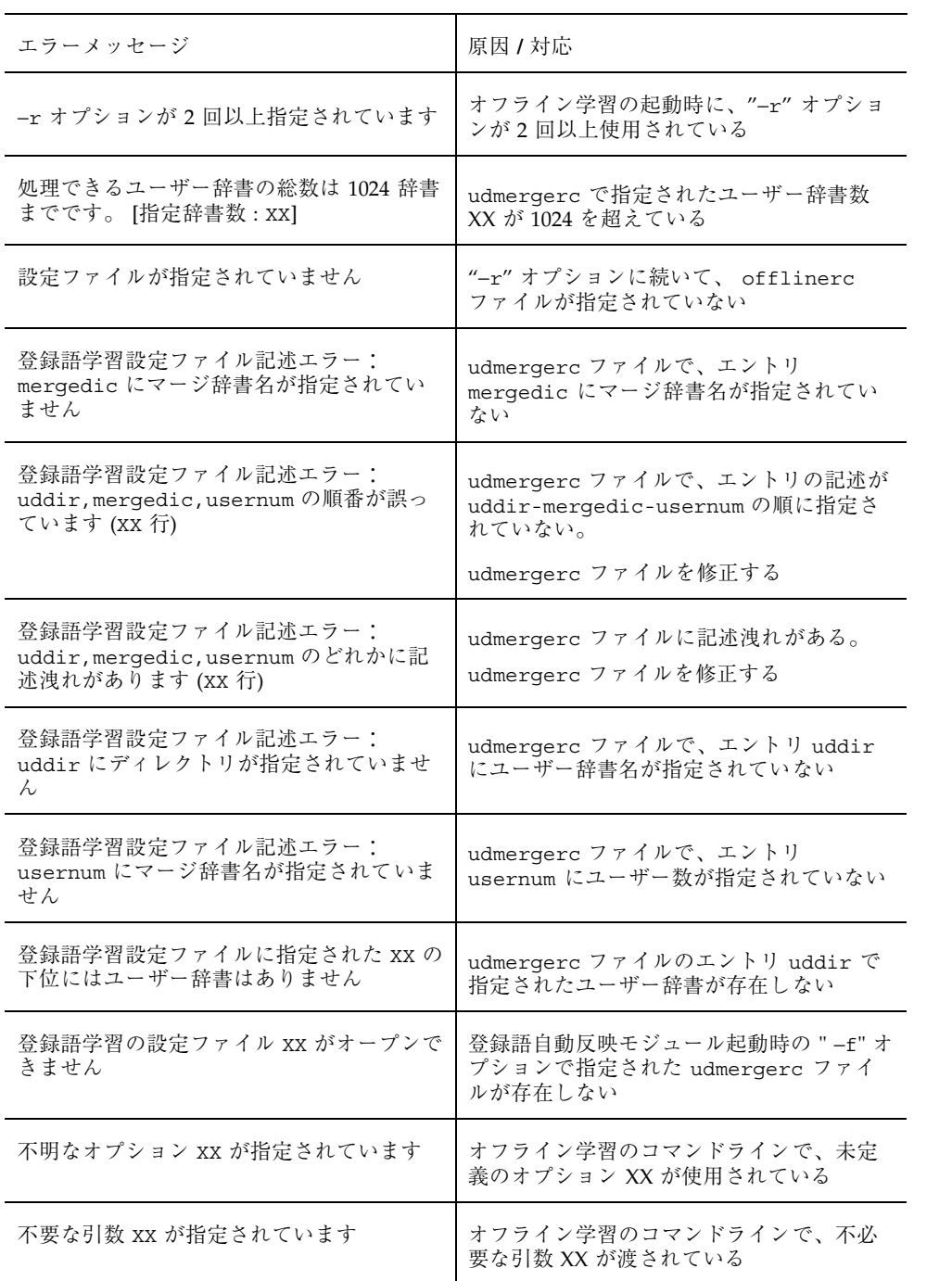

表 **C–3** エラーメッセージ (オフライン学習ユーティリティ) 続く

| エラーメッセージ                                | 原因 / 対応                                                                                         |
|-----------------------------------------|-------------------------------------------------------------------------------------------------|
| ログファイル /tmp/udmerge errlog が作<br>成できません | 登録語自動反映モジュールを起動した時<br>に、エラーログファイル /tmp/<br>udmerge errlog を作成することができ<br>ない。<br>ディスクの空き容量などを確認する |
| ログファイル /usr/tmp/merge.log<br>がオープンできません | オフライン学習からの登録語自動反映モ<br>ジュールの起動で、ログファイル /var/<br>tmp/merge.log を書き込み用にオープン<br>することができない           |
| ログファイルが指定されていません                        | "-1" オプションに続いて、ログファイル名<br>が指定されていない                                                             |

# **C.4Wnn6** 辞書ユーティリティ **(wnndictutil)**

表 **C–4** エラーメッセージ (Wnn6 辞書ユーティリティ)

| エラーメッセージ         | 原因 / 対応                                                       |
|------------------|---------------------------------------------------------------|
| 同じ辞書はマージできません    | 辞書併合で、併合元辞書と併合先辞書に同<br>一辞書が指定されている                            |
| 環境に辞書が存在しません     | $\sqrt{usr/lib/locale/ia/wnn/ia/dic}$<br>/usr/ にユーザー辞書ファイルがない |
| 検索する辞書が指定されていません | 単語検索の実行時に、検索する辞書が指定<br>されていない。<br>検索する辞書を選択して、再度実行する          |
| 検索する読みが指定されていません | 単語検索の実行時に、単語の読みが入力さ<br>れていない。<br>読みを入力して、再度実行する               |

表 **C–4** エラーメッセージ (Wnn6 辞書ユーティリティ) 続く

| エラーメッセージ                  | 原因 / 対応                                                                                                    |
|---------------------------|----------------------------------------------------------------------------------------------------|
| コメントが長過ぎます                | コメント編集で入力できる文字列の長さ<br>は、漢字、読み、コメントを合わせて最大<br>252 文字まで (半角文字も1文字に数える)                                                    |
| 辞書をバックアップできません            | ディスクの空き容量の不足またはパーミッ<br>ションなどの要因により、バックアップ<br>ファイルを作成することができない。                                                          |
| 辞書をリカバーできません。終了します        | ディスクの空き容量の不足またはパーミッ<br>ションなどの要因により、辞書をリカバー<br>できない                                                                      |
| 辞書をリストアできません              | ディスクの空き容量の不足またはパーミッ<br>ションなどの要因により、辞書を復元でき<br>ない                                                                        |
| 指定された単語が存在しません            | 単語検索の結果、該当する単語は指定され<br>た辞書に登録されていない                                                                                     |
| 前回のリカバーファイルを削除できません       | リカバーファイルへのアクセス権がないな<br>どの原因が考えられる。 パーミッションを<br>確認する                                                                     |
| 前回のバックアップファイルを削除できま<br>せん | 辞書のバックアップで、前回同一辞書の<br>バックアップを行なっている場合、今回の<br>バックアップで、前回のバックアップ<br>ファイルを削除するが、その削除にあたっ<br>て、バックアップファイルに書き込みのア<br>クセス権がない |
| テキストファイルが指定されていません        | 一括登録 / 一括削除の実行時に、テキスト<br>ファイルが指定されていない。<br>テキストファイル名を入力して、再度実行<br>する                                                    |
| テキストファイルが読めません            | 一括登録 / 一括削除で入力されたテキスト<br>ファイルに、読み込みのアクセス権がない                                                                            |
| 登録する漢字、読みが長過ぎます           | 単語登録で、漢字、読みの入力できる文字<br>列の長さは、最大 252 文字まで (半角文字も<br>1文字に数える)                                                             |
| 登録する漢字が入力されていません          | 単語登録の実行時に、漢字が入力されてい<br>ない。漢字を入力して、再度実行する                                                                                |

表 **C–4** エラーメッセージ (Wnn6 辞書ユーティリティ) 続く

| エラーメッセージ                      | 原因 / 対応                                   |
|-------------------------------|-------------------------------------------|
| 登録する読みが入力されていません              | 単語登録の実行時に、読みが入力されてい<br>ない。 読みを入力して、再度実行する |
| バックアップされていないのでリストアで<br>きません   | 辞書の保存が実行されていないため、辞書<br>の復元を実行することができない    |
| 頻度は数値で指定して下さい                 | 頻度編集で、頻度に数値以外の文字が入力<br>されている              |
| 他のクライアントが使用中の辞書はリス<br>トアできません | 辞書を復元する時に、他のクライアント<br>による辞書の参照が行われている     |
| メモリーを確保できません。終了します            | 辞書ユーティリティを実行するにあたっ<br>て、メモリー容量が不足している     |

# **C.5Wnn6** 辞書変換ユーティリティ**(wnnotow)**

| エラーメッセージ             | 原因 / 対応                                           |
|----------------------|---------------------------------------------------|
| 出力ファイル xxxx が書き込めません | 出力ファイル XXXX への書き込みのアクセ<br>ス権がない                   |
| 書式ファイル xxxx が読み込めません | 書式ファイル xxxx への読み込みのアクセス<br>権がないか、ファイル xxxx が存在しない |
| 書式ファイル:単語区切りと単語無効に重  | 書式データのキーワード「単語区切り」と                               |
| 複部分があります             | 「単語無効」に同じ文字が指定されている                               |
| 書式ファイル:単語識別と単語区切りに重  | 書式データのキーワード「単語識別」と「単                              |
| 複部分があります             | 語区切り」に同じ文字が指定されている                                |
| 書式ファイル:単語識別と単語無効に重複  | 書式データのキーワード「単語識別」と                                |
| 部分があります              | 「単語無効」に同じ文字が指定されている                               |

表 **C–5** エラーメッセージ (Wnn6 辞書変換ユーティリティ)

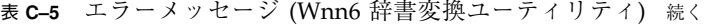

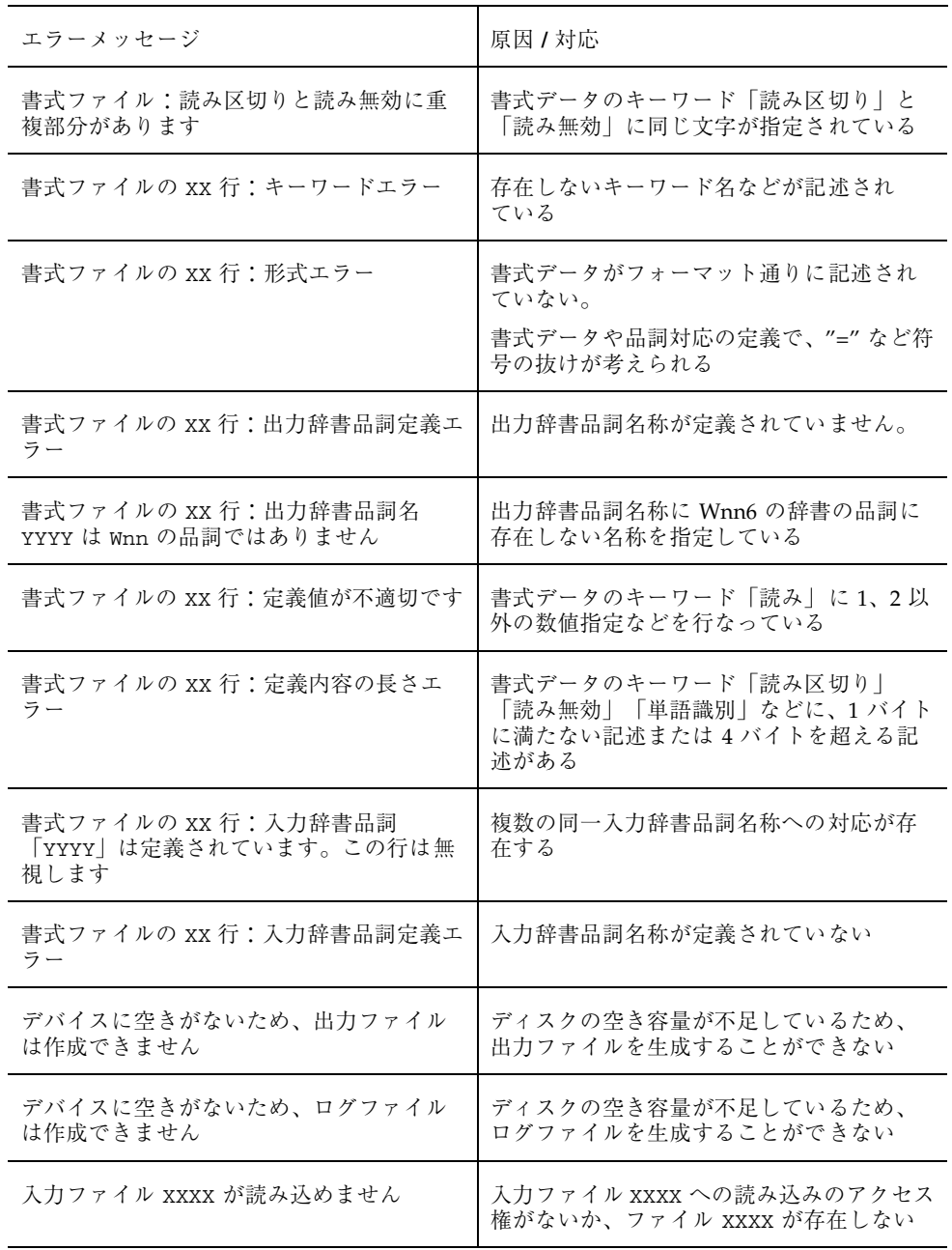

表 **C–5** エラーメッセージ (Wnn6 辞書変換ユーティリティ) 続く

| エラーメッセージ             | 原因 / 対応                                      |
|----------------------|----------------------------------------------|
| 頻度値エラー               | "-h" オプションで頻度値に0以下の値が指<br>定されている。正常な頻度値を指定する |
| ログファイル XXXX が書き込めません | ログファイル xxxx への書き込みのアクセ<br>ス権がない              |

# **C.6Wnn6** 設定ユーティリティ **(wnnenvutil)**

| エラーメッセージ                               | 原因 / 対応                                                                                        |
|----------------------------------------|------------------------------------------------------------------------------------------------|
| Key 変更の詳細画面がオープンされていま<br>す。 書き込みはできません | キーバインドの変更をする時、詳細画面の<br>方でもキーバインド変更の画面が開かれ<br>ており、どちらかの変更が無効になる可能<br>性がある。<br>詳細画面を閉じてから書き込みを行う |
| 書き込み許可がないためセーブできません                    | 指定されたファイル名で保存できない。<br>ディレクトリに write フラグを立てる                                                    |
| 現在のファイルの内容が失われます よろ<br>しいですか?          | 現在編集中のファイルの内容が無効にな<br>る。 保存する場合は、一度保存を実行して<br>から次のメニューを選択する                                    |
| このディレクトリはリードオンリーです                     | 指定されたディレクトリに対して、読み込<br>みのアクセス権しかないため、書き込みが<br>行えない。<br>書き込みを行う場合は、ディレクトリに<br>write フラグを立てる     |
| 絶対パスが長過ぎます                             | ファイルを絶対パスで指定した時に、ディレ<br>クトリの深さで 128 バイトを超えている。<br>深すぎるディレクトリでは使用することが<br>できない                  |

表 **C–6** エラーメッセージ (Wnn6 設定ユーティリティ)

表 **C–6** エラーメッセージ (Wnn6 設定ユーティリティ) 続く

| エラーメッセージ                          | 原因 / 対応                                                                                                    |
|-----------------------------------|----------------------------------------------------------------------------------------------------|
| ただいまファイルを編集中です                    | 同時に、同一ファイルへのアクセスが起<br>こっている。<br>現在編集中のファイルをクローズしてか<br>ら、再度アクセスする                                                         |
| 入力した文字列が長過ぎます                     | 入力された文字列が長過ぎる。<br>入力可能な文字列は 128 バイト以下                                                                                    |
| パラメタの入力が不完全です                     | 必要なパラメタに値が入力されていないた<br>めファイルを保存できない。<br>オンラインマニュアルを確認の上、パラメ<br>タに値を入力する                                                  |
| ファイルあるいはディレクトリにアクセス<br>ができません     | 指定されたファイル (ディレクトリ)が存在<br>しないか、ファイル (ディレクトリ)に対し<br>て読み込みのアクセス権がない。<br>ファイル (ディレクトリ)の存在、アクセス<br>権を確認する                     |
| ファイルがオープンできませんでした FI 設<br>定はできません | かな漢字変換の初期化を設定したとき、な<br>んらかの原因でファイルがオープンでき<br>ず、FI設定情報を取り出すことができな<br>かった。<br>一度デフォルトを読み込んで変更するか、<br>Wnn6 設定ユーティリティで値を設定する |
| ファイル名が正しくありません                    | 編集画面と読み込んだファイルの整合がと<br>れていない。<br>編集画面に適応したファイルを選択する                                                                      |
| ファイル名が長過ぎます                       | オンラインマニュアルでそれぞれのファイ<br>ル名の最大値を確認の上、それ以下の長さ<br>で入力する                                                                      |
| ファイルロードエラー                        | 指定されたファイルをロードすることがで<br>きない。<br>ファイルの存在、アクセス権を確認する                                                                        |

表 **C–6** エラーメッセージ (Wnn6 設定ユーティリティ) 続く

| エラーメッセージ         | 原因 / 対応                                                                         |
|------------------|---------------------------------------------------------------------------------|
| メモリーを確保できません     | Wnn6 設定ユーティリティでは、必要に応<br>じてメモリーを確保するようにしている<br>が、この確保に失敗した。<br>メモリーを十分に解放して使用する |
| モードファイルをコピーできません | キーバインドの変更と同時に、モード表も<br>変更されるが、このモード表の変更に失敗<br>している。<br>初期設定位置に対応するモードを確認する      |

# **C.7**ユーティリティ共通

表 **C–7** 表 エラーメッセージ (ユーティリティ共通)

| エラーメッセージ                    | 原因 / 対応                                    |
|-----------------------------|--------------------------------------------|
| uumrc ファイルが存在しません           | uum の初期化ファイルがない                            |
| uumrcファイルの形式が誤っています         | uum の初期化ファイルの形式を確認する                       |
| Wnn のファイルではありません            | 指定されたファイルの形式が不適合                           |
| 環境に辞書が存在しません                | 指定辞書ファイルを確認する                              |
| 単語が長過ぎます                    | 単語登録で「単語」に入力できる 文字列は<br>読みをあわせて最大 252 文字まで |
| クライアントの読み込んだファイルではあ<br>りません | 変換に使用している環境の、ファイル情報<br>を確認する               |
| 候補が多すぎて次候補が取り出せません          | メモリー容量が不足している                              |
| 読みが長すぎて次候補が取り出せません          | 読みを短くする                                    |

表 **C–7** 表 エラーメッセージ (ユーティリティ共通) 続く

| エラーメッセージ                      | 原因 / 対応                                       |
|-------------------------------|-----------------------------------------------|
| このクライアントが読み込んだファイルで<br>はありません | 他のクライアントが使用しているファイル<br>を保存またはメモリ解放しようとした      |
| これ以上ファイルを読み込むことができま<br>サん     | メモリー容量が不足している                                 |
| 辞書テーブルが一杯です                   | 変換時に使用する辞書の数が多過ぎる。<br>辞書数を減らす                 |
| 辞書ではありません                     | 辞書ファイル名の指定に誤りがある                              |
| 辞書のエントリが多過ぎます                 | 辞書内のエントリ (単語)が多過ぎて、作業<br>用のメモリー領域を確保することができない |
| 指定された辞書は、逆引き可能ではありま<br>せん     | 指定された辞書が逆引き対応になってい<br>ない。                     |
|                               | wnnenvrc ファイルによる設定と辞書との<br>対応を確認する            |
| 指定された辞書は、登録可能ではありません          | システム辞書に登録しようとした。<br>辞書ファイルを確認する               |
| 指定された単語が存在しません                | 単語検索などで、指定された単語が辞書に<br>登録されていない               |
| 指定された単語が存在しません                | 入力された読みに対して、変換候補(単語)<br>がない                   |
| その操作はサポートされていません              | 指定された操作はサポートされていない                            |
| その番号の辞書は、使われていません             | 環境設定で登録されていない辞書名が指定<br>された。<br>辞書の設定を確認する     |
| ディレクトリを作ることができません             | 作業ディレクトリに対して、書き込みのア<br>クセス権がない                |
| 登録する読みが入力されていません              | 単語登録で「読み」が入力されていない                            |

表 **C–7** 表 エラーメッセージ (ユーティリティ共通) 続く

| エラーメッセージ                          | 原因 / 対応                                                                            |
|-----------------------------------|------------------------------------------------------------------------------------|
| パスワードが間違っています                     | 頻度情報へのアクセスで、パスワードに誤<br>りがある。<br>パスワードを確認する                                         |
| パスワードの入っているファイルがオープ<br>ンできません     | 頻度情報へのアクセスのために、指定され<br>たパスワードファイルが存在しないか、読<br>み込みのアクセス権がない。 ファイルの存<br>在、アクセス権を確認する |
| 品詞番号が間違っています                      | 指定された品詞の、品詞番号を確認する                                                                 |
| 品詞ファイルが大き過ぎます                     | 品詞ファイルで不要と思われる設定を削減<br>する                                                          |
| 品詞ファイルが存在しません                     | 品詞ファイル名およびパスを確認する                                                                  |
| 品詞ファイルが読み込まれていません                 | 品詞ファイル名およびパスを確認する                                                                  |
| 品詞ファイルの内容が間違っています                 | 品詞ファイルのフォーマットを確認する                                                                 |
| 品詞名が間違っています                       | 指定された品詞名を確認する                                                                      |
| 頻度ファイルが、指定された辞書の頻度<br>ファイルではありません | 指定した辞書に対応する頻度ファイルを指<br>定する                                                         |
| 頻度ファイルではありません                     | 頻度ファイル名の指定に誤りがある                                                                   |
| ファイルがオープンできません                    | 指定されたファイルが存在しないか、<br>ファイルへのアクセス権がない。 ファイル<br>の存在、アクセス権を確認する                        |
| ファイルが削除できません                      | 指定されたファイルを削除 (unlink) でき<br>ない。<br>ファイルのアクセス権を確認する                                 |
| ファイルが作成できません                      | 作業ディレクトリに対して、書き込みのア<br>クセス権がない                                                     |
| ファイルが存在しません                       | 指定されたファイルが存在しないか、<br>ファイルへのアクセス権がない。 ファイル<br>の存在、アクセス権を確認する                        |

表 **C–7** 表 エラーメッセージ (ユーティリティ共通) 続く

| エラーメッセージ                                   | 原因 / 対応                                                                    |
|--------------------------------------------|----------------------------------------------------------------------------|
| ファイルが読み込まれています                             | 現在 jserver に読み込まれている設定ファイ<br>ルを削除しようとした                                    |
| ファイルの I-node と FILE UNIQ を一致<br>させる事ができません | jserver がファイルに書き込めまない。<br>wnntouch コマンドで FILE UNIO 情報を書<br>き換える            |
| ファイルを書き出すことができません                          | 指定されたファイルに対して、書き込み<br>のアクセス権がない                                            |
| ファイルを読み込むことができません                          | 指定されたファイルに対して、読み込み<br>のアクセス権がない                                            |
| 付属語解析領域が不足しています                            | メモリー容量が不足している                                                              |
| 付属語ファイルが読み込まれていません                         | 設定ファイルで付属語ファイルの読み込み<br>を指定する                                               |
| 付属語ファイルではありません                             | 付属語ファイル名の指定に誤りがある                                                          |
| 古いバージョンの付属語ファイルが設定さ<br>れています               | 以前の Wnn のバージョンで作成された付属<br>語ファイルを使用している。<br>Wnn6 の環境下で作成された付属語ファイ<br>ルを使用する |
| 変換しようとする文字列が長過ぎます                          | 変換時の読み入力で、入力できる文字列の<br>長さは最大 512 文字まで                                      |
| メモリーを確保できません                               | メモリー容量が不足している                                                              |
| 読みが長過ぎます                                   | 単語登録で「読み」に入力できる文字列は<br>単語とあわせて最大 252 文字まで                                  |
| リードオンリーの辞書のエントリは登録 /<br>削除できません            | 登録可能でない (変更不可の設定時を含む)<br>辞書に対して、登録 / 削除を行なっている。<br>登録(変更)可能な辞書を確認する        |
| リードオンリーの頻度は変更できません                         | 変更不可の頻度に対して、変更を行なっ<br>ている。<br>変更可能な頻度を確認する                                 |

表 **C–7** 表 エラーメッセージ (ユーティリティ共通) 続く

| エラーメッセージ                               | 原因 / 対応                                                      |
|----------------------------------------|--------------------------------------------------------------|
| ライセンスが取得できません                          | ライセンスが取得可能数を越えている。<br>ライセンスサーバーとの接続を確認する                     |
| jserver を再起動してください                     | jserver を起動する                                                |
| jserver により接続を拒否されました                  | jserver と接続できない。<br>アクセス許可ファイルなどで、jserver のア<br>クセス制御状況を確認する |
| 切替えるべき jserver が存在しません                 | jserver の動作を確認する                                             |
| クライアントの生成した環境ではありません                   | 現在の環境では、変換には不適当である。<br>ご使用の環境を確認する                           |
| そのような拡張プロトコルはサポートされ<br>ていません           | サポートされていない拡張プロトコルが要<br>求された。<br>ライブラリとサーバーのバージョンを確認<br>する    |
| そのようなプロトコルはサポートされてい<br>ません             | サポートされていないプロトコルが要求さ<br>れた。<br>ライブラリとサーバーのバージョンを確認<br>する      |
| そのようなホストはアクセスリストに存在<br>しません            | アクセス許可ファイルに指定のホストマシ<br>ン名が記述されているか確認する                       |
| そのようなユーザーはアクセスリストに存<br>在しません           | アクセス許可ファイルに指定のユーザー名<br>が記述されているか確認する                         |
| 通信プロトコルのバージョンが合っていま<br>サん              | ライブラリとサーバーのバージョンを確認<br>する                                    |
| メモリーを確保できません                           | メモリー容量が不足している                                                |
| include のレベルが多過ぎます                     | include できるのは最大で 10回の深さ (レベ<br>ル)まで                          |
| jserver のバージョンが古いため一時学習<br>辞書の機能は使えません | Wnn6 の jserver を起動の上使用する                                     |

表 **C–7** 表 エラーメッセージ (ユーティリティ共通) 続く

| エラーメッセージ                                   | 原因 / 対応                                                               |
|--------------------------------------------|-----------------------------------------------------------------------|
| 頻度ファイル XXXX が指定された辞書の頻<br>度ファイルではありません     | 辞書と頻度の対応が不適合である                                                       |
| ファイル xxxx がオープンできません                       | ファイル XXXX が存在しないか、アクセス<br>権がない                                        |
| ファイル XXXX で環境設定中に、エラーが<br>発生したために、設定を中止します | ファイル xxxx の形式を確認する                                                    |
| wnnds を再起動してください                           | wnnds を起動する                                                           |
| wnnds との通信プロトコルのバージョン<br>があっていません          | jserver と wnnds のバージョンを確認する                                           |
| wnnds により接続を拒否されました                        | アクセス許可ファイルで、現在のアクセス<br>制御状況を確認する                                      |
| サーバーがロックされています                             | オフライン学習が起動しているため、<br>jserver または wnnds がロックされている。<br>オフライン学習が終了するまで待つ |
| FI 関係辞書ファイルではありません                         | FI 関係辞書ファイル名の指定が不適当                                                   |
| FI 関係システム辞書ではありません                         | FI 関係システム辞書ファイル名の指定が不<br>適当                                           |
| FI 関係頻度ファイルではありません                         | FI 関係頻度ファイル名の指定が不適当                                                   |
| FI 関係ユーザー辞書ではありません                         | FI 関係ユーザー辞書ファイル名の指定が不<br>適当                                           |

# 索引

#### **B**

bunsetsu, 3, 6 bushu.dic, 3 bushu.dic.JISX0212, 3 bushu.dic.no\_JISX0212, 4 bushu.fzk, 3, 4

## **C**

cron, 31 crontab, 37

## **D**

decrease\_percent, 33 delete\_entry, 33 dpkeyallow, 42 dpkeylist, 42 dpkeyserv, 41 dpkeyservlist, 42 dpkeystat, 41

## **E**

Entries, 29

## **F**

fisd, 3, 5 fisd.h, 3, 7 fiud, 3, 6 FI 関係システム辞書, 12 FI 関係システム辞書ファイル, 5 FI 関係ユーザー辞書ファイル, 6 FI 関係ユーザー頻度情報ファイル, 7

## **H**

hinsi.data, 9

#### **I**

ikeiji.dic, 3, 5

## **J**

jserver, 12, 17 エラーメッセージ, 69 jserverrc, 18 jserver\_list, 32

#### **K**

kihon.dic, 3, 4 kihon.h, 3, 7 kougo.fzk, 3, 5, 13

#### **M**

mergedic, 35, 36 muhenkan, 3, 6

## **O**

offlinerc, 31, 35 キーワード, 32 設定, 31 offline\_dir, 33

#### **S**

S94Wnn6, 18 symbol.dic, 3, 4 symbol.h, 3, 7 symbol\_noat.dic, 3, 4 symbol\_noat.h, 3, 7

#### **T**

tankan.dic, 3, 4 tankan2.dic, 3, 4 tankan3.dic, 3, 5, 68 target, 32 tel.dic, 3, 5 tel.h, 3, 7

#### **U**

ud, 3, 6 uddir, 35, 36 udmergerc, 31, 35 udmergerc の設定, 35 キーワード, 36 udmerge\_ command, 33 update\_count, 34 usernum, 35, 36 uum, 69

#### **W**

Wnn6/Htt, 69 エラーメッセージ, 72 Wnn6 辞書ファイル構成, 3 Wnn6 辞書変換ユーティリティ エラーメッセージ, 78 Wnn6 辞書ユーティリティ エラーメッセージ, 76 Wnn6 設定ユーティリティ, 43 エラーメッセージ, 80 学習 / 変換 / 表示モード, 58 キーの割り当て, 56 起動方法, 43 システム管理用, 43 システムデフォルト, 51 標準かな漢字変換インタフェース, 51 メニュー, 43 ユーザーカスタマイズ, 43, 61 Wnn6 の辞書, 1

wnnaccess, 20 wnnatod, 15 wnndictutil, 69 エラーメッセージ, 74, 76 wnnds, 18 エラーメッセージ, 69 wnnds\_list, 33 wnndtoa, 15 wnnenvrc, 14 wnnenvutil, 43, 69 エラーメッセージ, 80 wnnoffline, 37, 69 wnnotow エラーメッセージ, 78 wnntouch, 16 wnnudmerge, 69

## **Z**

zip.dic, 3, 5 zip.h, 3, 7

#### あ

アクセスコントロール 情報取得, 20 設定, 20 表示する, 20 アクセス制御, 19, 20

#### い

一般ユーザー向けカスタマイズ, 62 インタフェース, 51

## え

エラーメッセージ Wnn6/Htt, 72 Wnn6 辞書変換ユーティリティ, 78 Wnn6 辞書ユーティリティ, 76 Wnn6 設定ユーティリティ, 80 jserver, 69 wnndictutil, 74, 76 wnnds, 69 wnnenvutil, 80

wnnotow, 78 オフライン学習ユーティリティ, 74 かな漢字変換サーバー, 69 辞書引きサーバー, 69 日本語入力インタフェース, 72 ユーティリティ共通, 82 エラーメッセージ一覧, 69

#### お

```
オフライン学習, 25
  cron の設定, 37
  offlinerc の設定, 31
  udmergerc のキーワード, 36
  概要, 25
  管理, 25
  機能と動作, 25
  設定, 31
オフライン学習ユーティリティ
  エラーメッセージ, 74
```
#### か

学習 / 変換 / 表示モード, 58, 61 学習処理, 28 かな漢字変換サーバー, 17, 20, 39 jserver, 19, 20, 39 エラーメッセージ, 69 基本設定, 21 ロック, 25 かな漢字変換サーバー / 辞書サーバーアクセ ス制御, 48 かな漢字変換サーバー基本設定, 46 かな漢字変換サーバー接続パラメタ, 44 かな漢字変換サーバーの基本設定 jserverrc, 21 かな漢字変換用辞書, 54 Wnn6 設定ユーティリティ, 54

#### き

キーの割り当て, 56

#### こ

固有名詞, 8

## し

辞書 かな漢字変換辞書, 1 構成, 1 辞書ユーティリティ, 15 システム辞書, 1 バイナリデータ形式辞書, 13, 15 ヘッダー書き換え, 15 ユーザー辞書, 1 ユーザー頻度情報ファイル, 12 辞書引サーバー ロックします, 25 辞書引きサーバー, 18, 20 wnnds, 19, 20 エラーメッセージ, 69 辞書引き処理, 18 システム管理, 44 システム管理用メニュー, 44 Wnn6 設定ユーティリティ, 44 インタフェース, 44 学習 / 変換 / 表示モード, 44 かな漢字変換サーバー / 辞書サーバーア クセス制御, 44 かな漢字変換サーバー基本設定, 44 かな漢字変換用辞書, 44 キーの割り当て, 44 接続パラメタ, 44 システム辞書, 12 システム辞書ファイル, 4 システムデフォルト, 51 上級ユーザー向けカスタマイズ, 64 使用許諾 管理, 39 制御の流れ, 40 使用許諾情報, 39 管理に関するファイル, 42 自立語, 1

## す

数助数詞, 9

## た

単漢字変換 補助漢字の候補を出さない, 67 単語削除, 29

索引 **91**

#### て

テキスト形式辞書, 13, 15 書式, 14

#### と

動詞, 8 動詞以外の用言, 8 登録語自動反映, 26 登録語自動反映機能, 35 特殊助数詞, 9 特殊数詞, 9 特殊接頭数詞, 9 特殊単独語, 9 特殊な動詞, 8

#### に

日本語入力インタフェース エラーメッセージ, 72 入力スタイル, 62

は バイナリデータ形式辞書, 13, 15

#### ひ

品詞, 7 品詞管理ファイル, 9 品詞の種類, 7 数助数詞, 9 疑似品詞, 8 固有名詞, 8 接頭語, 8 接尾語, 8 単漢字, 8 動詞, 8 動詞以外の用言, 8 特殊助数詞, 9 特殊数詞, 9 特殊接頭数詞, 9 特殊単独語, 9 特殊な動詞, 8 普通名詞, 8 頻度下げ, 28 頻度情報, 1 頻度情報ファイル, 11

FI 関係ユーザー頻度情報ファイル, 12 ユーザー頻度情報ファイル, 12

#### ふ

部首入力 補助漢字を使わない, 67 部首入力用辞書ファイル, 3 補助漢字を使わない, 4 部首入力用付属語情報ファイル, 4 付属語, 1 付属語情報ファイル, 5, 12 普通名詞, 8 文節学習辞書ファイル, 6

#### ほ

補助漢字, 67 保存ディレクトリの対応ファイル作成, 29

#### す

無変換学習辞書ファイル, 6

#### ゆ

ユーザーカスタマイズ, 61 一般ユーザー向け, 62 上級ユーザー向け, 64 ユーザー辞書, 1 ユーザー辞書ファイル, 5 ユーザー頻度情報ファイル, 6 ユーティリティ共通 エラーメッセージ, 82

#### ら

ライセンス 回収, 41 交付状況の表示, 41 ライセンスサーバー, 39 dpkeyserv, 39 アクセス制御ファイル, 42 起動, 41 データベース, 42

ろ ローマ字かな変換テーブル, 64